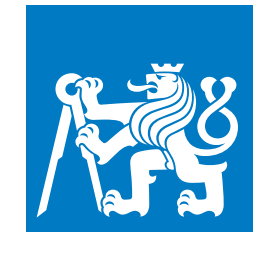

**ČESKÉ VYSOKÉ UČENÍ TECHNICKÉ V PRAZE**

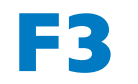

**F3 Fakulta elektrotechnická Katedra počítačové grafiky a interakce**

**Bakalářská práce**

# **Příprava audiovizuálního materiálu pro multiprojekci**

**Barbora Koudelková**

**Obor: Počítačové hry a grafika**

**Květen 2022 Vedoucí práce: Ing. David Sedláček, Ph.D.**

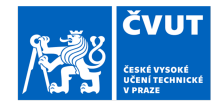

# ZADÁNÍ BAKALÁŘSKÉ PRÁCE

#### I. OSOBNÍ A STUDIJNÍ ÚDAJE

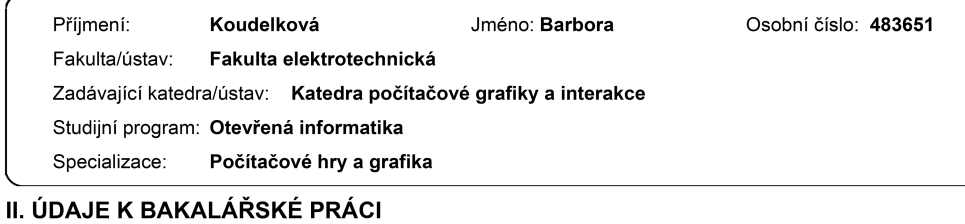

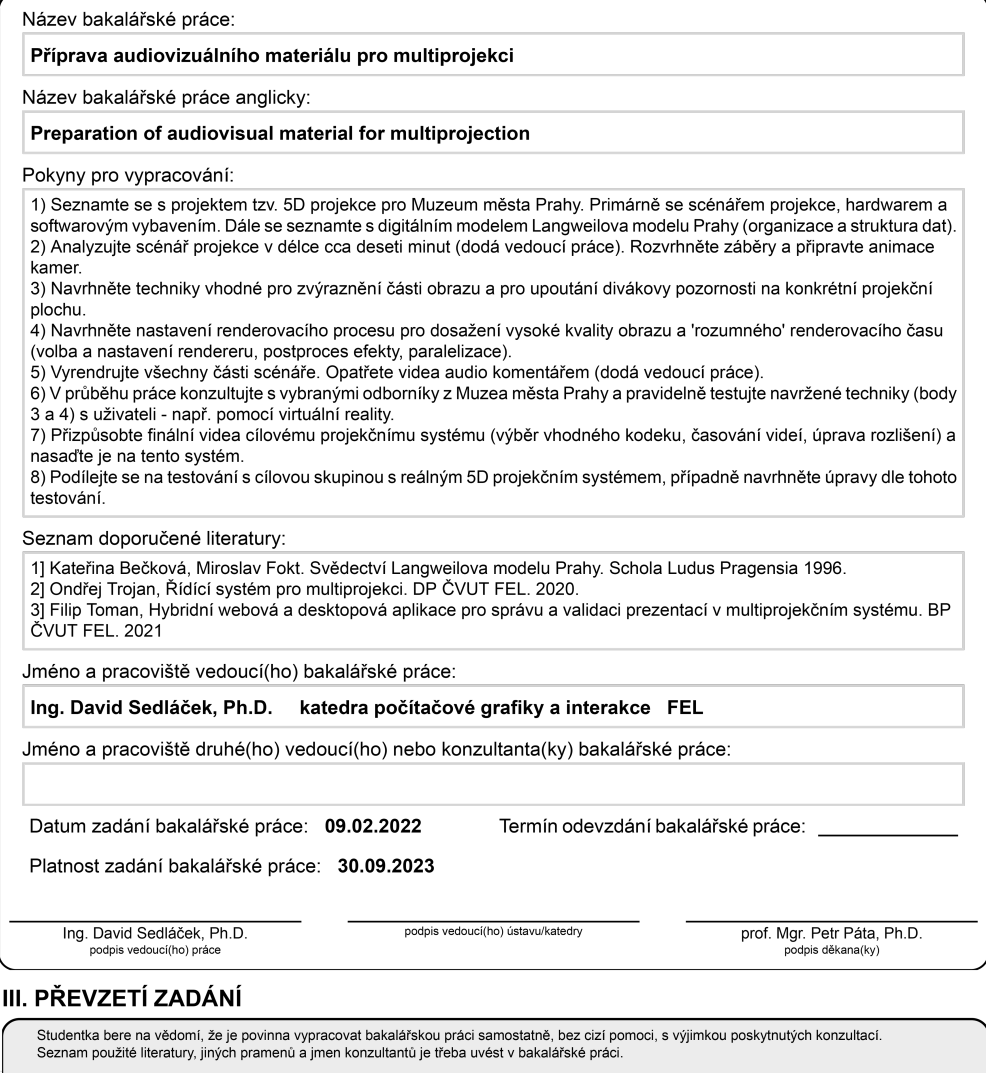

Datum převzetí zadání

Podpis studentky

# **Poděkování / Prohlášení**

Mé poděkování patří Ing. Davidu Sedláčkovi, Ph.D., za odborné vedení, trpělivost a ochotu, kterou mi v průběhu zpracování bakalářské práce věnoval. Zároveň děkuji prof. Ing. Jiřímu Žárovi, CSc., a Ing. Ivovi Malému, Ph.D., za věcné připomínky k průběhu práce. Děkuji také PhDr. Kateřině Bečkové z Muzea města Prahy za odborný dohled a cenné rady.

Prohlašuji, že jsem předloženou práci vypracovala samostatně a že jsem uvedla veškeré použité informační zdroje v souladu s Metodickým pokynem o dodržování etických principů při přípravě vysokoškolských závěrečných prací.

V Praze dne 20. května 2022

........................................

# **Abstrakt / Abstract**

Tato práce se zabývá možnostmi aplikace multiprojekce zdigitalizovaného Langweilova modelu Prahy.

Poskytuje stručné teoretické shrnutí metod a postupů, které se při videoprojekci používají. Dále se zabývá otázkou nastavení rendereru k dosažení optimálního času a výsledků. V poslední části pak zkoumá metody, jakými umožnit divákovi příjemný zážitek a obsahuje rozsáhlý uživatelský výzkum.

Výsledkem práce je vytvoření sekvence videí podle scénáře Muzea města Prahy, připravených pro multiprojekci a navržení optimálních postupů při renderování Langweilova modelu v softwaru Blender.

**Klíčová slova:** Multiprojekce, Langweilův model Prahy, Vykreslování velké scény, Blender, After Effects

This work deals with the possibilities of applying multiprojection to the digitized Langweil's model of Prague.

It provides a brief theoretical summary of the methods commonly used in video projection. It also deals with the issue of setting the renderer to achieve optimal time and results. The last part examines the methods to enable the viewer a pleasant experience and contains extensive user research.

The result of the work is the creation of a videosequence according to the scenario of the Museum of the City of Prague, prepared for multiprojection and design of optimal procedures for rendering the Langweil's model in the Blender software.

**Keywords:** Multi-projection mapping, Langweil's Model of Prague, Large scene rendering, Blender, After Effects

**Title translation:** Preparation of audiovisual material for multiprojection

# **Obsah /**

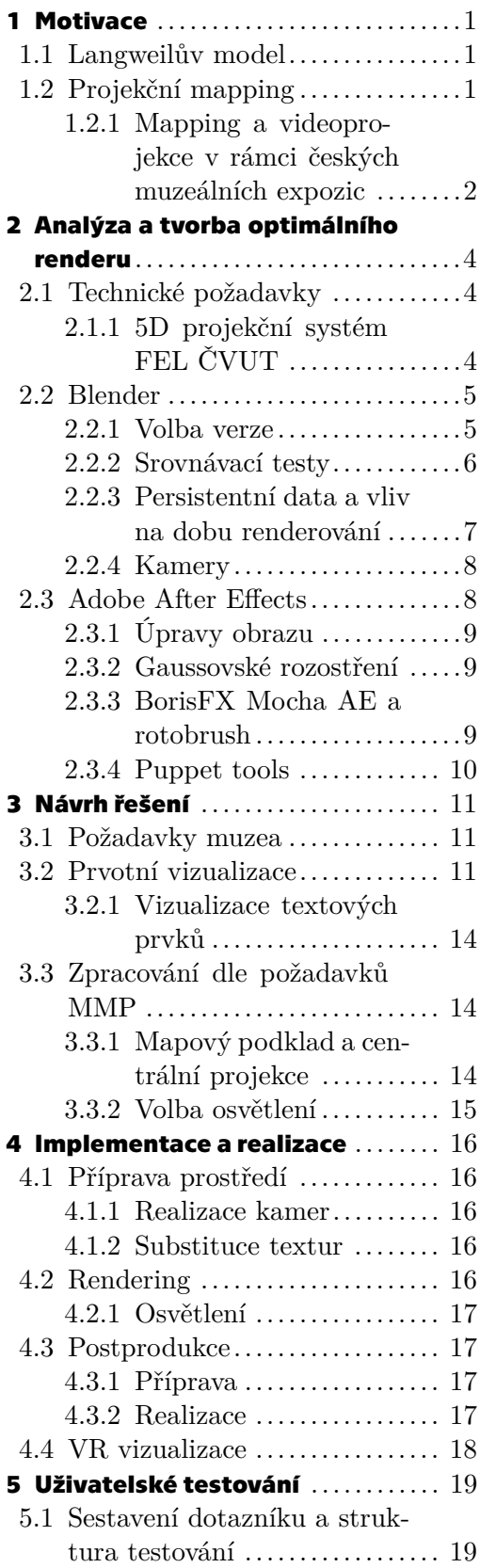

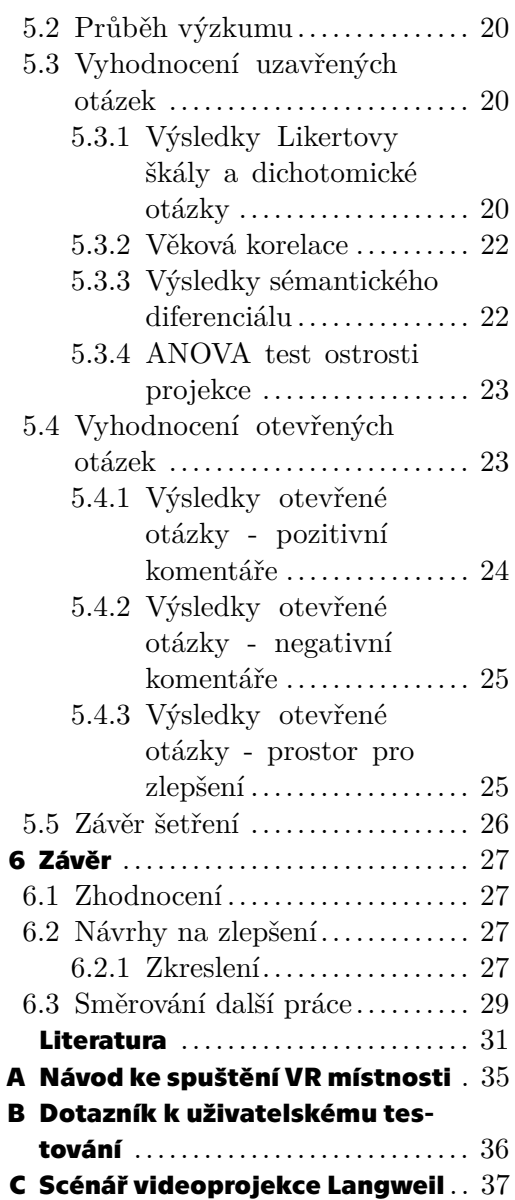

# **Tabulky / Obrázky**

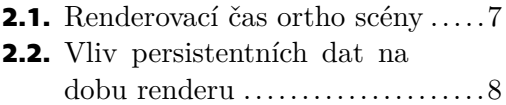

**[5.1](#page-30-3).** ANOVA test ostrosti projekce . [23](#page-30-1)<br>**5.2.** Modus zvolených odpovědí v

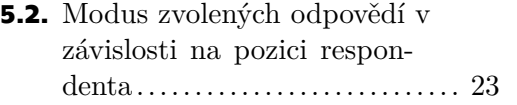

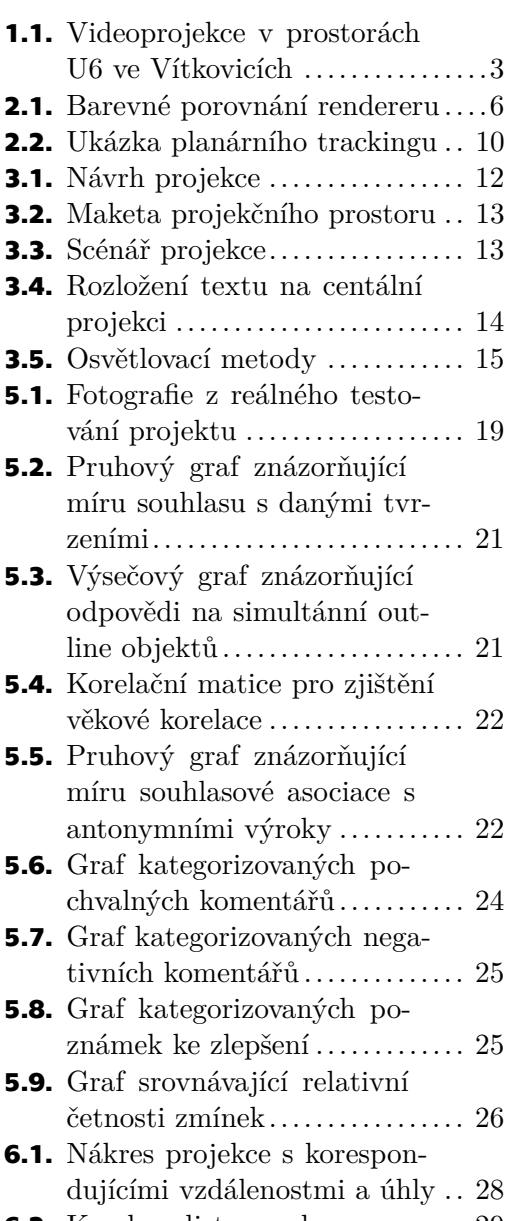

**[6.2](#page-36-2).** Korekce distorze obrazu ....... [29](#page-36-1)

<span id="page-8-1"></span><span id="page-8-0"></span>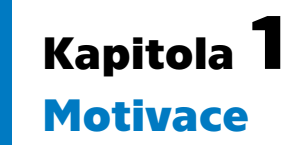

Motivací ke vzniku této práce je využití moderních zobrazovacích technik pro přiblížení naučné látky širokému publiku na základě Langweilova modelu. Vzhledem k rozšiřujícímu se trendu používání moderních technologií, jakými jsou například rozšířená nebo virtuální realita, zapojení herních prvků nebo použití videomappingu pro edukační účely v prostorách muzeí, pojednává tato práce o využití videomappingu jako prostředku pro seznámení se s historií města Prahy.

Cílem této práce je prozkoumat možnosti mappingu v rámci tzv. 5D projekce Langweilova modelu, vyvíjené na Fakultě elektrotechnické ČVUT v Praze, její limitace a nejvhodnější způsoby zobrazování, a to jak po stránce zaujetí diváka, tak po stránce technické, tj. dosažení co nejlepšího multimediálního výstupu za optimálních podmínek.

## <span id="page-8-2"></span>**1.1 Langweilův model**

Langweilův model Prahy je model historického centra Prahy kompletně vyhotovený z papírové lepenky, který vytvořil v letech 1826–1837 zaměstnanec univerzitní knihovny Antonín Langweil [\[1\]](#page-38-1).

V průběhu let 2006 až 2008 byl celý model přenesen do digitální podoby firmou Visual Connection s.r.o. ve spolupráci s Českým vysokým učením technickým v Praze. Přesnost zachycení detailů byla stanovena na 1 mm v oblasti geometrické (vrcholy, hrany, obrysy). Modely budov jsou po částech plošné a obsahují mimořádně detailní texturu. Při digitalizaci se brala v úvahu skutečnost, že digitální verze modelu by měla sloužit jako podklad pro rekonstrukci v případě, že by došlo k poškození nějaké z částí modelu [[2](#page-38-2)]. Tento zdigitalizovaný model slouží zároveň jako podklad pro realizaci virtuální procházky.

# <span id="page-8-3"></span>**1.2 Projekční mapping**

Projekční mapování, neboli tzv. videomapping zobrazuje počítačem generované světelné vizualizace z projektorů do skutečného prostředí.

Standardní, široce užívaný postup pro videomapping se skládá z mnoha dílčích částí za použití různorodého softwaru. Na počátku práce je třeba stanovit, na jaký objekt se bude promítat, případně počet stran, ze kterých bude na objekt nahlíženo a z jaké vzdálenosti a na základě této rozvahy zvolit odpovídající projektor. Zároveň je obvyklé vytvoření krátkého scénáře nebo grafického plánu tvořeného ilustracemi jednotlivých scén (tzv. storyboardu), kterým se bude projekce řídit.

Dále je potřeba pořídit ucelenou digitální fotografii objektu, nejlépe bez perspektivního zkreslení. Tato fotografie se následně upraví tak, aby odpovídala poměru stran a rozlišení projektoru.

Následuje tvorba dle vytvořeného scénáře a volba odpovídajících metod. Pokud má video zahrnovat pouze 2D animaci, používá se obvykle software Adobe After Effects. After Effects je profesionální software pro grafickou animaci a editaci videa s pokročilými <span id="page-9-1"></span>*1. Motivace* **............................................**

funkcemi, nezbytnými pro tvorbu obsahu pro mapování, více viz sekce [2.3.](#page-15-2) Umožňuje spravovat 2D animace a vytvořit falešný 3D efekt stínů a světla vložením virtuální kamery. Pokud je zapotřebí pokročilejších efektů simulující 3D prostředí, pak je vhodné využít jeden z mnoha modelovacích programů, jakými jsou např. Blender, Maya, nebo Cinema4D. V těchto programech se vytvoří 3D scéna, přičemž se jako podklad použije získaná fotografie. Aby model odpovídal, je nutné identifikovat přesný bod, ze kterého byla fotografie pořízena, aby bylo možné určit správný bod pro vykreslení odpovídající perspektivy ve scéně. Operace se nazývá Camera Matching, neboli mapování kamer, a každý 3D software používá svůj vlastní postup určování polohy [[3\]](#page-38-3). 3D software je dobrou volbou, pokud je zapotřebí využít procedurálních modelovacích technik, tvorbu a aplikaci textur, nebo též nasvěcování modelu a jeho animaci.

Po vytvoření obsahu (videí, audia a obrázků) se poslední fáze tvorby mappingu skládá z výběru softwaru, který umožní tento materiál promítat na zvolený povrch a případně ho transformovat tak, aby povrchu rozměrově odpovídal. Resolume Arena je audiovizuální nástroj umožňující přehrávat videa a snímky, aplikovat na ně efekty a promítat tyto úpravy v reálném čase. Byl vytořen především pro tzv. VJing, tedy pro mixování videoklipů tak, aby byly doprovodem k živému hudebnímu vystoupení, v kreativním průmyslu ale nachází obecně širší využití - především díky funkci bpm (údery za minutu), která umožňuje dokonalou synchronizaci klipů s doprovodným audiem [[3\]](#page-38-3). Navíc možnost využití protokolů, jakými jsou například MIDI, DMX a Open Sound Control, které umožňují počítačům, hudebním nástrojům a dalšímu hardwaru navzájem komunikovat, dělají z tohoto softwaru obzvláště vhodného kandidáta pro využití v různých show a interaktivních instalacích.

Tato práce ale vzhledem k speciálně vyvinutému projekčnímu systému (více viz sekce [2.1.1](#page-11-3)) a multiprojekčnímu rázu procházky většinu zde popsaných postupů neimplementuje, detailní postup práce naleznete v Kapitole [4.](#page-23-0)

## <span id="page-9-0"></span>**1.2.1 Mapping a videoprojekce v rámci českých muzeálních expozic**

Jak bylo naznačeno v úvodu, videomapping se stal nedílnou součástí většiny muzeí jak v zahraničí, tak v poslední době i v České republice. Příkladem budiž Muzeum města Prahy (MMP), které využívá multiprojekční techniky v nejednom ze svých programů. V případě stálé expozice *"Praha 1606 / Multimediální pohled na Prahu Rudolfa II."* je použito spojených obrazovek zobrazujících rozanimovaný Sadelerův prospekt a instalace kombinuje využívání rotoskopických postupů s renderováním pomocí videoherního enginu. Další expozice MMP s názvem "Praha hoří!" využívá stejného postupu pro vyprávění příběhu doutnající Prahy. V případě těchto realizací ale nelze mluvit o čistém videomappingu, nýbrž se jedná o velkoplošnou videoprojekci.

Další zajímavý videomapping s názvem *Momenty dějin* lze nalézt v prostorách spojovací chodby mezi Historickou a Novou budovou Národního muzea v Praze. Jedná se o nejdelší spojitou videoprojekci v Evropě a druhou největší na světě. Koridor o délce 56 metrů je osazen 38 kusy laserových projektorů Panasonic PT-RZ660 v kombinaci s ultrakrátkými objektivy [[4\]](#page-38-4). Multimediální expozice, věnující se bouřlivým událostem 20. století na Václavském náměstí, zachycuje také jeho architektonický vývoj a proměnu původně gotického náměstí s renesančními a barokními domy v moderní městský bulvár[[5](#page-38-5)].

<span id="page-10-1"></span>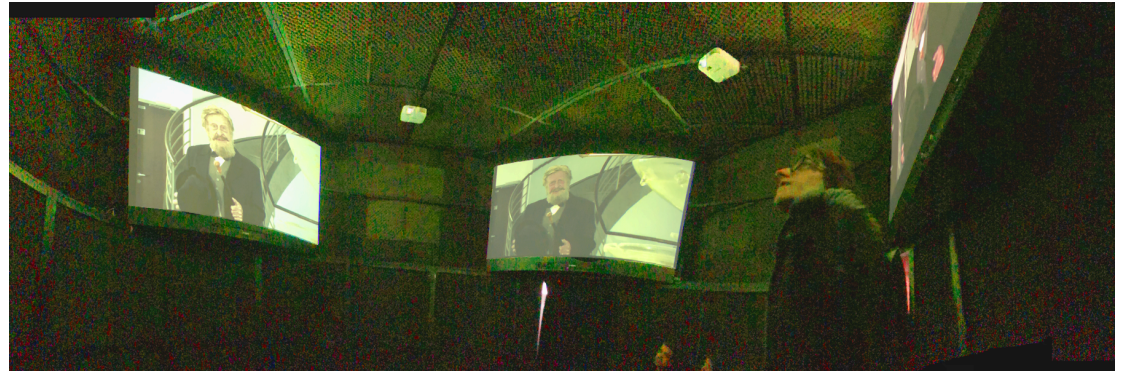

**Obrázek 1.1.** Multiprojekce v prostorách U6 v Dolních Vítkovicích.

<span id="page-10-0"></span>Za čistý multiprojekční mapping, podobný myšlence této práce, lze v Česku prohlásit úvod do výstavy v Malém Světě Techniky U6, která se nachází v bývalém průmyslovém areálu Dolních Vítkovic. Jedná se o projekci v čtvercové konstrukci na 3 plátna, jak lze vidět na obrázku [1.1](#page-10-0), která jsou rozmístěna nad hlavami diváků. Narativ příběhu využívá jak různorodého střídání a přepínání projekčních ploch, tak simultánní projekci. Zároveň užívá častých audioefektů a ruchů. V rámci realizace je třeba zmínit, že celá konstrukce je odhlučněná a začátek videoprojekce si divák spouští sám. Záporem v tomto případě je to, že na jedno z projekčních pláten není nikdy schopnen vidět, což s sebou přináší při střídání ploch spousty problémů a divák tak přichází o část příběhu.

# <span id="page-11-1"></span><span id="page-11-0"></span>**Kapitola2**

# **Analýza a tvorba optimálního renderu**

Tato kapitola se zabývá průzkumem optimálních metod nastavení rendereru, dále pak možnými postupy postprocessingu, vhodnými pro konkrétní realizaci.

# <span id="page-11-2"></span>**2.1 Technické požadavky**

- **. Prostor -** Moderní mapping se soustředí na mapování na různorodé objekty. V případě této práce vycházíme ze čtvercového objektu o rozměrech 3,92 x 3,92 x 2,9 m, přičemž přechod mezi stěnami a stropem je zkosen o 45 stupňů. Byla očekávána projekce na čtvercový stůl o poměru 1:1 a projekce na 4 zkosené stěny o poměru 7:2. Celý objekt má připomínat kostičku, nebo též domeček ze skládanky a je doplněn centrálním projekčním stolem.
- **. Systém -** Videa budou vložena do 5D projekčního systému vyvíjeným na FEL ČVUT. Celý systém je navržen pro simultální projekci pěti projektorů s rozlišením 4K UHD s obnovovací frekvencí 60 snímků za vteřinu.
- **. Render -** Návrh předpokládal vytvoření pěti plynulých renderů s identickým rozlišením a frekvencí, vyrenderovaných pomocí raytracingového enginu podle scénáře sestaveného odborníky z Muzea města Prahy. Jelikož byl model dodán ve formátu blend, bylo předpokládáno, že tvorba audiovizuáního materiálu bude probíhat v programu Blender.

## <span id="page-11-3"></span>**2.1.1 5D projekční systém FEL ČVUT**

Multiprojekční systém, speciálně navržený pro potřeby muzea, je komplexním systémem, který lze rozdělit do dvou částí - backendová komunikace přes LAN na bázi client-server a hybridní desktopová a mobilní aplikace pro správu systému, tvorbu a prezentaci materiálů.

Hybridní desktopová a mobilní aplikace slouží pro konfiguraci a údržbu systému, též jako praktický nástroj pro dálkové ovládání a každodenní obsluhu. Rozhraní je implementováno jednak ve formě webové aplikace, která je vždy snadno dostupná skrze uživatelův prohlížeč, tak i ve formě Electron desktopové aplikace [[6\]](#page-38-6).

Client-server komunikace probíhá přes LAN. Server má na starosti správu, tedy vstup dat, administrační kontrolu a správu uživatelských účtů, dále komunikuje s mobilní a desktopovou aplikací a distribuuje příkazy pro každý klientský uzel. Klientské stanice, v našem případě kity NVIDIA Jetson Nano, mají spuštěné instance přehrávače VLC v režimu dálkového ovládání a přehrávají videoobsah pro jeden nebo více monitorů. Stanice se chovají dle příkazů serveru v časové synchronizaci. Navíc každý klient má vyhrazenou složku pro videa a vygenerované seznamy playlistů [[7\]](#page-38-7). NVIDIA Jetson Nano je miniPC, které umožňuje přehrávat videa s rozlišením 4K se snímkovou frekvencí 60 snímků za vteřinu a používá dekódovacího standardu H.265. H.265, také známý jako High Efficiency Video Coding (HEVC) a MPEG-H Part 2, je standard pro kompresi videa nahrazující stávající AVC (H.264). H.264 zpracovává snímky videa pomocí <span id="page-12-1"></span>makrobloků, zatímco H.265 zpracovává informace pomocí jednotek kódovacího stromu (CTU). Jednotky CTU zpracovávají informace efektivněji, což má za následek menší velikost souboru a menší šířku pásma využívanou pro videa [[8\]](#page-38-8).

# <span id="page-12-0"></span>**2.2 Blender**

Blender je opensourcový program určený především pro tvorbu 3D modelů a jejich následovného renderování. Ačkoliv se (prozatím) nejedná o průmyslový standard, je jedním z nejrozšířenějších modelovacích softwarů současné doby a to především díky komunitě a množství pluginů. Průmyslovým standardem rozumíme, že velká studia, pohybující se v oblasti tvorby speciálních efektů a herního vývoje, jej budou používat jako jeden ze svých primárních nástrojů přímo integrovaný do jejich pipeline - tedy nejen jako specializovaný nástroj používaný jedním oddělením. Velkými hráči v tomto oboru jsou aktuálně Maya a 3dsMax společnosti Autodesk a Houdini od Side Effects Software.

Blender nabízí tři renderery. Eevee, Workbench a Cycles. Workbench je implementován jako základní engine pro náhled scény v reálném čase, Eevee je rasterizačním enginem a Cycles je engine založený na metodě ray tracingu (ray tracing je metoda, která simuluje fyzikální chování světla).

#### <span id="page-12-2"></span>**2.2.1 Volba verze**

V průběhu semestru byla používána nejaktuálnější verze softwaru, tj. 2.93, především kvůli novému režimu Persistent data, kdy se data scény, data textur a data bounding volume hierarchy (BVH) vypočítají a uloží do mezipaměti na prvním snímku. Snímky, které následují, se spoléhají na data v této cache. Režim persistentních dat je prozatím implementován pouze pro statické scény, kterou procházka Langweilovým modelem bezesporu je. Díky tomuto režimu došlo až k čtyřnásobnému zrychlení renderování, více viz sekce [2.2.3.](#page-14-0)

Renderování ve verzi 2.93 probíhá pomocí tilingu scény, tj. scéna je rozdělena dlaždicemi (neboli též tiles) na části, díky čemuž dochází ke snížení využití grafické paměti, čímž se redukuje riziko pádu renderování. Dlaždice se pro úsporu paměti během vykreslování ukládají do mezipaměti [\[9\]](#page-38-9).

Začátkem prosince však vyšla verze 3.0, v níž došlo ke kompletnímu přepsání Cycles rendereru na tzv. Cycles X. Tato verze s tilingem scény nepočítá a je ve většině případů rychlejší oproti starší verzi. V experimentální verzi Cycles X nebyl tiling podporován vůbec, v release verzi je tato funkce volitelná. Kvůli přepsání rendereru došlo ke změnám renderování BSDF shaderů.V porovnání s 2.93 jsou obrazy mnohem ostřejší, nicméně postrádají pestřejší barevné přechody. Ačkoliv by se mohlo z obrázku [2.1](#page-13-2) zdát, že se jedná o zcela jinak nasvětlenou scénu, oba výjevy byly renderovány s identickým nastavením.

<span id="page-13-1"></span>*2. Analýza a tvorba optimálního renderu* **...............................**

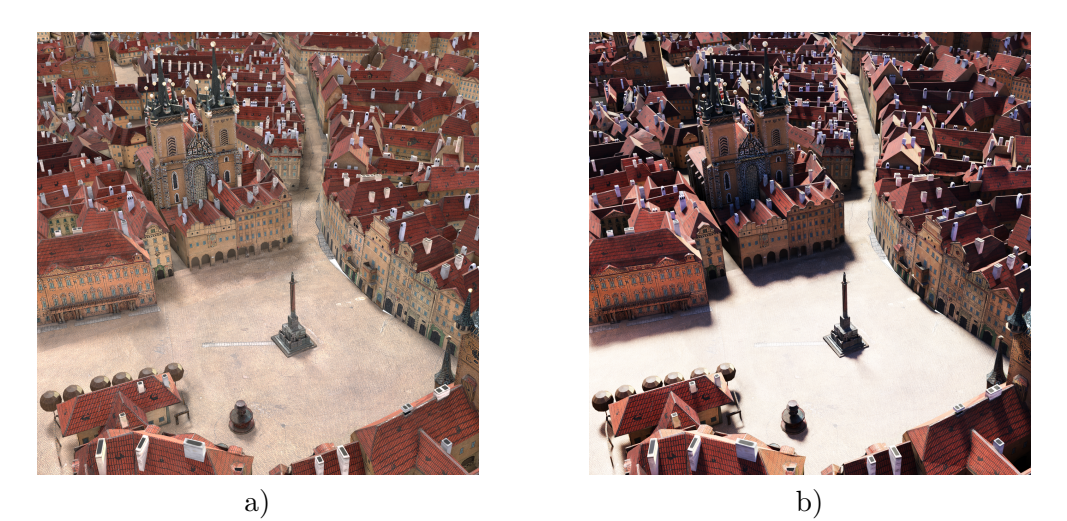

**Obrázek 2.1.** Porovnání renderu. Vlevo render z verze 2.93 (a), vpravo z 3.0 (b).

### <span id="page-13-2"></span><span id="page-13-0"></span>**2.2.2 Srovnávací testy**

Jelikož nová verze slibovala podstatné zrychlení renderu, byly spuštěny benchmarkové testy. Úlohou bylo vyrenderovat ortografický pohled v rozlišení 4096 x 4096 pixelů na Langweilově modelu s decimovanými PBR texturami. Důvodem decimace je přílišná výpočetní náročnost renderu všech načtených textur pro ortografické zobrazení v plném rozlišení - v současné době nelze načíst kompletní scénu se všemi texturami z důvodu nedostatečné paměti a tím pádem zkolabování renderovacího procesu.

GPU, jež bude renderovat námi zvolenou scénu může obvykle využívat takové množství paměti, jaké fyzicky skutečně má. To je obvykle mnohem menší než množství systémové paměti, ke které má přístup CPU. Z tohoto důvodu bylo při renderu zvoleno používat i API CUDA a NVIDIA OptiX<sup>1</sup>. CUDA je API, které umožňuje softwaru používat určité typy grafických procesorových jednotek pro obecné účely, tzv. přístup nazývaný general-purpose computing na GPU (GPGPU). OptiX je pak raytracingové API stavící na CUDA, o němž je deklarováno, že je dostatečně flexibilní pro *procedurální definice a hybridní vykreslovací přístupy* [[10\]](#page-38-10). Pokud je totiž u zařízení CUDA nebo zařízení podporujícího OptiX plná grafická paměť, pokusí se Blender automaticky použít paměť systémovou. To má sice určitý vliv na výkon, ale obvykle to vede k rychlejšímu vykreslování, než při použití vykreslování pomocí CPU, případně se díky takovýmto metodám dařilo načíst více textur [\[11](#page-38-11)]. Samotné Cycles používá výchozí XML API, které se používá pro mesh data a import nastavení a shaderů. Pro tuto chvíli neexistuje na oficiálních stránkách žádná skutečná dokumentace k tomuto API, jelikož se bude v krátké době měnit.

Specifikace počítače, na kterém byla celá práce renderovaná:

- **.** Procesor: Intel Core i9-10900X CPU 3.70GHz, 3696 MHz, 10 jader **.** RAM: 64 GB, 110 GB VRAM
- 
- **.** GPU: NVIDIA QUADRO RTX5000, 16 GB GDDR6

Nastavení rendereru:

- **.** Engine: Cycles (2.93), Cycles X (3.0) **.** Path tracing - 128 samplů
- 

Pro obě verze byl využit vestavěný NLM denoiser a auto threading. Za účelem získání co nejpřesnějších výsledků nebyl využit postprocessing.

<sup>1</sup> <https://developer.nvidia.com/optix>

<span id="page-14-1"></span>Veškeré výpočty v tomto případě provádí GPU. Zapnutí módu hybridního renderování (CPU a GPU zároveň) bohužel přinášelo prodloužení renderovacího času. U každého snímku zhruba o dvě sekundy z následujícího důvodu - v současnosti je každému GPU přiřazena jedna dlaždice a každému vláknu CPU je přiřazena také jedna dlaždice - nejvyššího výkonu dosahuje CPU za použití opravdu malých dlaždic (16x16 pixelů, 32x32 pixelů), oproti tomu GPU profituje, pokud je toto číslo násobně vyšší. Protože se v současné verzi Blenderu v módu hybridního renderování nedá nastavení pro CPU a GPU diverzifikovat, dochází tak v praxi k situaci úzkého hrdla, kdy dojde k pozdržení a čekání na CPU.

Nejefektivnější navržená velikost tiles pro dané GPU byla pomocí pluginu Auto Tile  $Size<sup>1</sup>$  navržena na 1024 x 1024 pixelů. Tato velikost dlaždic odpovídá renderovacímu času pro CUDA 04:06,54. Po stažení na 512 x 512 pixelů bylo dosaženo nejoptimálnějších výsledků, a to i pro méně komplexní scény. Další snížení velikosti dlaždic mělo za důsledek opětovné navýšení výpočetního času.

| doba renderu s API [s] | XML      | <b>CUDA</b> | OptiX    |
|------------------------|----------|-------------|----------|
| 2.93                   | 31:47,64 | 04:04,54    | 02:36,14 |
| 3.0 s tilingem         | 04:04,26 | 02:06,99    | 02:22.01 |
| $3.0$ bez tilingu      | 03:53,10 | 02:10.29    | 02:23,74 |

<span id="page-14-2"></span>**Tabulka 2.1.** Čas kompletního renderingu ortho scény.

Jak je z výsledků tabulky [2.1](#page-14-2) zřejmé, v nové verzi došlo k revizi podstatné části kódu a optimalizování vestavěného rendereru a CUDA, kdy výkon vestavěného rendereru ve verzi 3.0 je srovnatelný s výpočtovým časem renderu CUDA ve verzi 2.93. Díky lepší optimalizaci výpočtů pro CUDA došlo ve verzi 3.0 ke snížení renderovacího času přibližně o polovinu, což je rozdíl tak markantní, že ani s využitím optimálního tilingu a Denoise Nodem v Compositoru (jenž umožňuje renderování s méně vzorky a následný denoising nepřipočítat k době renderování) nejsme schopni ve verzi 2.93 dosáhnout podobného času. U raytracingového API OptiX nedošlo k většímu nárůstu výkonu především proto, že optimalizace renderování pomocí OptiX je plánována v následujících updatech Cycles X.

Zároveň se předpokládalo, že OptiX bude výkonnější. Časy renderingu jednoduchých scén bývají o zhruba 60 - 80% kratší oproti CUDA [[12\]](#page-39-0). V případě tohoto testu byla nicméně doba renderování pomocí OptiX vždy zhruba o patnáct sekund delší, nežli druhá metoda. Nejpravděpodobnější příčinou tohoto prodloužení doby renderu je komplexnost scény.

Z těchto důvodů byl zvolen jako renderovací engine Cycles X s API CUDA a zapnutým tilingem o rozměrech 512 x 512 pixelů.

### <span id="page-14-0"></span>**2.2.3 Persistentní data a vliv na dobu renderování**

Jak již bylo zmíněno v kapitole [2.2.1,](#page-12-2) režim persistentních dat představuje podstatné zrychlení doby výpočetního času, jak můžeme vidět na následující tabulce [2.2](#page-15-3). Jedná se o render 5 snímků pohybu po komplexní scéně (551 218 vrcholů, 3622 materiálů) v rozlišení 4096 x 1170 px, včetně textur v plném rozlišení. Pro test byl využit rendering ve verzi 3.0 pomocí CUDA, bez využití tilingu.

Jak je z tabulky [2.2](#page-15-3) patrné, renderování se zapnutým režimem persistentních dat vede k znatelné úspoře času. Samotný render objektů zabírá z celého procesu renderování

 $^1$  [https://docs.blender.org/manual/en/latest/addons/render/auto\\_tile\\_size.html](https://docs.blender.org/manual/en/latest/addons/render/auto_tile_size.html)

<span id="page-15-1"></span>

| Čas potřebný na render 1 snímku [s] | Bez režimu | S režimem |
|-------------------------------------|------------|-----------|
| 1.frame                             | 04:45,19   | 04:35,50  |
| 2.frame                             | 04:49,18   | 00:21,35  |
| Průměrná doba renderu 1 snímku      | 04:53.13   | 01:12,04  |

<span id="page-15-3"></span>**Tabulka 2.2.** Porovnání času renderování s režimem persistent data.

nejméně času. Časově nejnáročnějším procesem je v tomto případě načítání obrazových textur do paměti.

### <span id="page-15-0"></span>**2.2.4 Kamery**

Software umožňuje několik způsobů realizace pohybu kamer, která jsou pro práci klíčové. Prvním a nejzákladnějším způsobem je animování pomocí klíčových snímků, kdy docházi k interpolaci mezi jednotlivými snímky. Nevýhodou takového přístupu je až přílišná přesnost přechodů při náhlých změnách, při interpolaci dat rotace také dochází ke zbytečnému zrychlení animace a rotaci nadměrné.

Dalším způsobem je imitovat tzv. steadicam (simulovat izolaci kamery od pohybu operátora, což umožňuje plynulý záběr, i když se operátor pohybuje po nepravidelném povrchu - typicky za použití armatur) a přiblížit se tak k realističtějšímu pocitu, který má být vyvolán ručním pohybem kamery a s ním spojeným jemným třesem. Jedná se v podstatě o interpolační přístup, kdy blender v reálném čase nahrává klíčové snímky a uživatel prochází scénu s kamerou v tzv. walk mode, neboli ve skutečnosti pohybuje kamerou, jež je vybrána v náhledu.

Pohyb kamery lze v Blenderu simulovat též pomocí pohybu po křivce, kdy je objekt kamery potomkem křivky umístěné ve scéně, jejíž dráhu pak kamera následuje.

Pro potřeby tohoto projektu se ukázala být testovaná metoda steadicam nevhodná, především kvůli přílišné roztřesenosti, a to i po aplikování automatického vyhlazování klíčových snímků. V projektu tedy bylo využíváno kombinace interpolačního přístupu a pohybu po křivce.

# <span id="page-15-2"></span>**2.3 Adobe After Effects**

Původním zamýšleným cílem autorky bylo realizovat animaci včetně zvýraznění scén a postprodukci výhradně v Blenderu. Jak se ale ukázalo, takovýto postup jednak špatně vypadal, a zároveň byl neefektivní. To především proto, že v případě animace objektů v rámci scény (s výjimkou kamery) a práce s materiály není režim Persistentních dat podporován a došlo by až k patnáctinásobnému nárůstu renderovacího času.

Bylo rozhodnuto, že veškerá postprodukce bude řešena pomocí softwaru Adobe After Effects. Jedná se o aplikaci vyvinutou společností Adobe Systems, specializující se na vizuální efekty, motion grafiku (pohyblivou grafiku animující původně statické prvky) a compositing (skládání zdrojových záběrů a renderů) a používanou v postprodukčním procesu filmové tvorby, videoher a televizní produkce. After Effects lze mimo jiné použít pro klíčování, tracking (proces automatického vyhledání bodu nebo série bodů v rámci sekvencí), compositing a animaci [\[13](#page-39-1)].

After Effects nabízí širokou paletu nástrojů, jakými lze vyrenderovaný materiál upravovat. Vzhledem k omezenému množství času potřebného k učebnímu procesu se softwarem a muzeem jasně definovaným přístupem k postprocessingu (více o požadavcích muzea v sekci [3.1\)](#page-18-2) byly využívány především níže uvedené metody.

## <span id="page-16-1"></span><span id="page-16-0"></span>**2.3.1 Úpravy obrazu**

Vzhledem k rozdílnému výstupu z rendererů, o kterém bylo pojednáváno v sekci [2.1](#page-13-2) je vhodné zvážit úpravy výsledného obrazu. Standardní postup barevnostních úprav předpokládá barevnou korekci a následný grading (proces barevného škálování, který mění barevnost filmu či jeho částí za účelem změny atmosféry atd.). Barevná korekce se obvykle provádí jako první. Neupravená stopáž je totiž podexponovaná a podsaturovaná a je potřeba vyvážit její barvy.

Obraz lze charakterizovat pomocí histogramu, který kvantifikuje množství a frekvenci barev obsažených v obraze. Matematicky představuje histogram vektor absolutních četností hodnot zastoupených v obraze [[14\]](#page-39-2). Barevnou korekci řeší After Effects mnoha způsoby. Tato práce využívala funkci Levels. Levels používá histogram, který zobrazuje pásma stínů, středních tónů a světla. Úprava úrovní probíhá pomocí posuvníků (sliderů) pro každé pásmo a lze upravit jak jas, gammu, expozici, tak střední tóny.

Dalším krokem je colorgrading, kde se jedná čistě o estetiku výsledných videí a jde o zcela volitelný proces. Správný grading barev vždy pomůže zprostředkovat kýženou vizuální atmosféru pro umocnění vyprávění. Software nabízí, tak jako u barevné korekce, spoustu možností pro dosažení výše jmenovaných výsledků. Příkladem budiž nejčastěji používaný nástroj Lumetri color grading. Jedná se o rozhraní, díky kterému lze upravovat obraz v reálném čase. Kvůli edukativnímu založení práce však nebylo nutno užívat masivních úprav - na lokální zatemňování bylo dostatečné použití efektu Tritone. Tritone vytvoří tónovaný obrázek z luma kanálu zdrojového obrázku (achromatického jasového kanálu), nebo kteréhokoli z jeho RGB kanálů. Vstupní kanál se mapuje na jeho barevný rozsah [\[15](#page-39-3)]. Efekt Tritone mění barvu vrstvy mapováním jasných, tmavých a středních tónů pixelů na barvy, které nastavuje sám uživatel.

#### <span id="page-16-2"></span>**2.3.2 Gaussovské rozostření**

Jedná se o užitečný vizuální efekt rozostření, které má za následek snížení vysokofrekvenčních složek obrazu (snížení obrazového šumu). Rozostření je výsledkem rozmazání obrazu Gaussovou funkcí [\[16](#page-39-4)]. Z matematického hlediska je aplikování Gaussovského rozostření na obrázek stejné jako konvoluce pomocí dvourozměrné Gaussovské funkce pro výpočet transformace, která se aplikuje na každý obrazový pixel [[17\]](#page-39-5). Vzorec této funkce pro dvě dimenze je

$$
G(x,y) = \frac{1}{2\pi\sigma^2} e^{-\frac{x^2 + y^2}{2\sigma^2}}
$$

kde x a y je vzdálenost od počátku ve směru horizontální a vertikální osy a *σ* je směrodatná odchylka. Hodnoty z této distribuce se použijí k vytvoření konvoluční matice, která se aplikuje na původní obrazová data. V případě After Effects představuje efekt Gaussian blur a změny jeho parametru *blurriness* změnu hodnoty *σ*, která řídí rozptyl kolem střední hodnoty Gaussova rozdělení, které určuje rozsah efektu rozmazání kolem pixelu [\[18](#page-39-6)]. Postupné navyšování této hodnoty vede k masivnějšímu rozmazání a představuje metodu, která umožňuje odpoutat diváka od nepodstatných míst v průběhu výkladu.

#### <span id="page-16-3"></span>**2.3.3 BorisFX Mocha AE a rotobrush**

Pro sekvence kamerového pohybu, během kterých je potřeba pracovat s oddělenými částmi scény je vhodné využít rotoskopický přístup k maskám. Rotoskopování je způsob animace, při které dochází k překreslování podkladového záběru (např. hrané stopáže) snímek po snímku.

<span id="page-17-1"></span>Jedná se o časově velice náročný postup a After Effects je schopný jej pomocí metody rotobrush do velké míry automatizovat. Automatizace probíhá na základě analýzy obrazu (tracking obrazu). Jednotlivé vrcholy (neboli též vertexy) masky určuje rotobrush dle změn detekcí hran mezi dvěma snímky. Během testování na záběrech Langweilova modelu nefungovala tato metoda příliš dobře, bylo zapotřebí manuálně vytvořit spousty klíčových snímků navíc, což bylo časově neefektivní.

AfterEffect nabízí externí softwarový plugin od firmy BorisFX jménem Mocha AE, specializující se na planární tracking [[19\]](#page-39-7). Planární tracking, na rozdíl od metody rotobrush, analyzuje obrazová data v závislosti na texturách a rovinách - na rozdíl od bodů nebo skupin pixelů [[20\]](#page-39-8). Zároveň se jedná o software, který je interoperabilní s podobným softwarem, který se běžně používá nebo je komerčně dostupný, je tedy nazýván tzv. industry-compatible standardem pro rotoscoping. Je široce využitelný v rámci trikových studií, kdy lze data exportovat a následně aplikovat v kompozičních programech, jakými jsou třeba Houdini nebo Nuke. Planárního trackingu pomocí Mocha je využíváno ve spoustě celosvětově známých filmových snímků, jakými jsou například Duna, série o Harrym Potterovi (obrázek [2.2\)](#page-17-2), nebo produkce z dílen Marvel Studios.

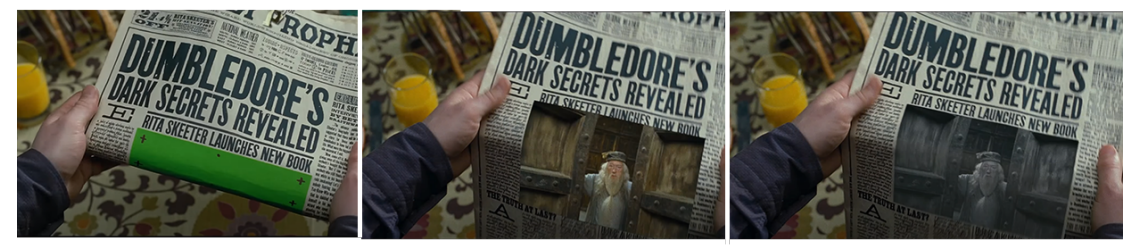

**Obrázek 2.2.** Ukázka planárního trackingu - do záběru se během otevírání novin (trackovaná plocha) naklíčuje zwarpovaný (deformovaný) materiál [[19\]](#page-39-7).

### <span id="page-17-2"></span><span id="page-17-0"></span>**2.3.4 Puppet tools**

Puppet tools je sada nástrojů založená na principu 2D skeletální animace. Skeletální animace je metodou počítačové animace, ve které je objekt reprezentován povrchovou reprezentací, používanou k vykreslení postavy (nazývaná síť nebo skin) a hierarchickou sadou vzájemně propojených částí a virtuální armaturou používanou k animaci (klíčových snímků) sítě [\[21](#page-39-9)].

Puppet tool pin funguje tak, že deformuje část obrázku podle polohy špendlíků, které se umisťují na obrazový materiál. Vytyčením pinů (špendlíků) dochází ke konverzi obrázku na 2D polygonální síť (mesh). V závislosti na rozmístění pinů dochází ke zhušťování sítě a při změně jejich polohy nastává lokální deformace meshe.

Tato metoda je hojně využíváná v digitálních animacích a lze ji často spatřit na mnoha projekcích v rámci výstav, o kterých bylo pojednáváno například v úvodu práce, viz sekce [1.2.1](#page-9-0). Puppet pin představuje skvělý způsob, jakým rozanimovat různorodé objekty ve starých obrazových pramenech.

<span id="page-18-1"></span><span id="page-18-0"></span>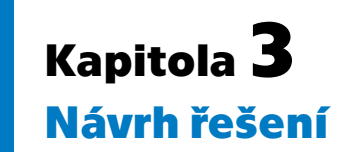

V předchozí kapitole jsme se zabývali nastavením technických parametrů pro správnou tvorbu projektu. Tato kapitola je věnována jednotlivým návrhům pro zlepšení porozumění vizuální stránky projektu. Pro dobrý divácký zážitek bylo potřeba na pravidelné bázi konzultovat svůj postup a měnit jednotlivé vizualizace. Návrhy realizace byly pravidelně konzultovány v průběhu práce s vedoucím práce, Ing. Davidem Sedláčkem, Ph.D., a prof. Ing. Jiřím Žárou, CSc.

# <span id="page-18-2"></span>**3.1 Požadavky muzea**

Vzhledem k tomu, že je práce nasazena na reálný scénář Muzea města Prahy (který se nachází v příloze [C\)](#page-44-0), bylo zapotřebí dodržovat požadavky a limitace ze strany muzea, a to konkrétně:

- 1. Videoprojekce má sloužit jak pro běžného návštěvníka muzea, tak i jako součást animačního programu pro žáky ZŠ a SŠ.
- 2. Jedná se o 10 kapitol, které nejsou navzájem provázané.
- 3. Délka kapitoly nesmí přesahovat 1 minutu.
- 4. Lektor během programu volí pomocí aplikace (viz sekce [2.1.1\)](#page-11-3) korespondující videa k probíranému tématu, videoprojekce se tedy dá připodobnit k tahání karet z balíčku.
- 5. Pro běžného návštěvníka budou videa pouštěna ve smyčce.
- 6. Práce musí respektovat model

Bod 6) v požadavcích [3.1](#page-18-2) vyžadoval podrobnější objasnění. Počátkem listopadu 2021 byly konzultovány osobní formou části zadaného scénáře s českou historičkou PhDr. Kateřinou Bečkovou, kurátorkou Langweilova modelu a autorkou scénáře. Součástí schůzky bylo i ujasnění podmínek pro vizualizaci, včetně přístupu k vyrenderovaným částem panoramatu, při těchto omezeních:

- **.** Práce musí respektovat to, že se jedná o papírový model. Nesmí tedy v žádném případě obsahovat nerealistické objekty - např. zvířectvo, postavy apod.  $\mathbf{p}$ řípadě obsahovat nerealistické objekty - např. zvířectvo, postavy  $\blacksquare$  Práce musí využívat v co největší míře zdigitalizovaného modelu.
- **.** Způsob nasvětlení, podrobněji viz sekce [3.3.2](#page-22-0)
- 
- **.** Postprodukce smí spočívat ve zvýrazňování jednotlivých částí modelu, případně pouze jejich orámování. Zatmívání scény může být použito pouze v omezené míře.

# <span id="page-18-3"></span>**3.2 Prvotní vizualizace**

V prvotní fázi projektu bylo nutné si především vizualizovat prostor a prozkoumat možnosti synchronizovaného / asynchronního promítání na 5 stěn. Prvotní záměr autorky byl využít horní projekce pro zobrazení mapy Prahy. Základní procházka se tedy měla odehrávat na projekci centrální. Dalším nápadem bylo ponechat centrální projekci <span id="page-19-1"></span>pro mapu a na zkosené stěny promítat čtyři pohledy na průchod ulicemi, tedy jakési zjednodušené pohyblivé 360◦ panorama, viz obrázek [3.1.](#page-19-0)

allein spoiled /poi prochain water /V topogy. view blank state  $11$  used/ Centrelle menders centrella Lo Umlin nojche predstavit, scerave  $447$ Ū hede adot Mi MODI uni mozina<br>hesudu vedit<br>huntia resul west the  $0070$  $mp<sup>2</sup>$ 

<span id="page-19-0"></span>**Obrázek 3.1.** Prvotní nákres myšlenky, jak projekci realizovat.

Dle zadaných rozměrů (viz kapitola [2.1](#page-11-2)) byla vymodelována maketa reálné místnosti se stěnami umožňujícími přehrávání vyrenderovaných náhledů. Po spuštění náhledových videí bylo usouzeno, že videa nelze přehrávat asynchronně z důvodu těkavosti pozornosti diváka. Zároveň sledování více videí s různou rychlostí pohybu kamer po scéně vyvolávalo subjektivně nepříjemné pocity, srovnatelné s kinetózou způsobenou např. pobytem ve virtuálně-realitním headsetu.

Z tohoto důvodu bylo stanoveno, že horní "panorama" bude promítat synchronně **pouze jedno** video na všechny čtyři stěny. Dále bylo rozhodnuto, že horní projekce bude sloužit účelům "procházky" - zobrazovat snímky z modelu. Centrální stolek bude zobrazovat mapový podklad, díky dobré viditelnosti ze všech čtyřech směrů.

Pokud by nastal pohyb animace centrálního stolečku, musí zůstat druhá část projekce statická, nebo být přímo utlumena, především kvůli udržení pozornosti diváka.

Jedním z obecných doporučení bylo implementovat přehrávání mediálního obsahu do virtuální reality pro snažší představu, jak bude procházka fungovat v prostoru. Jelikož přehrávání videí chápe Blender jako pohyblivou texturu, není možné v náhledech přehrávat audio, ani se rozhlížet po scéně nějakým více přirozeným způsobem. Pro tyto účely byla maketa místnosti (obrázek [3.2\)](#page-20-0) dále rozvíjena ve videoherním enginu Unity<sup>1</sup>, více o VR aplikaci v sekci impementace, viz [4.4.](#page-25-0)

 $<sup>1</sup>$  <https://unity.com/></sup>

<span id="page-20-1"></span>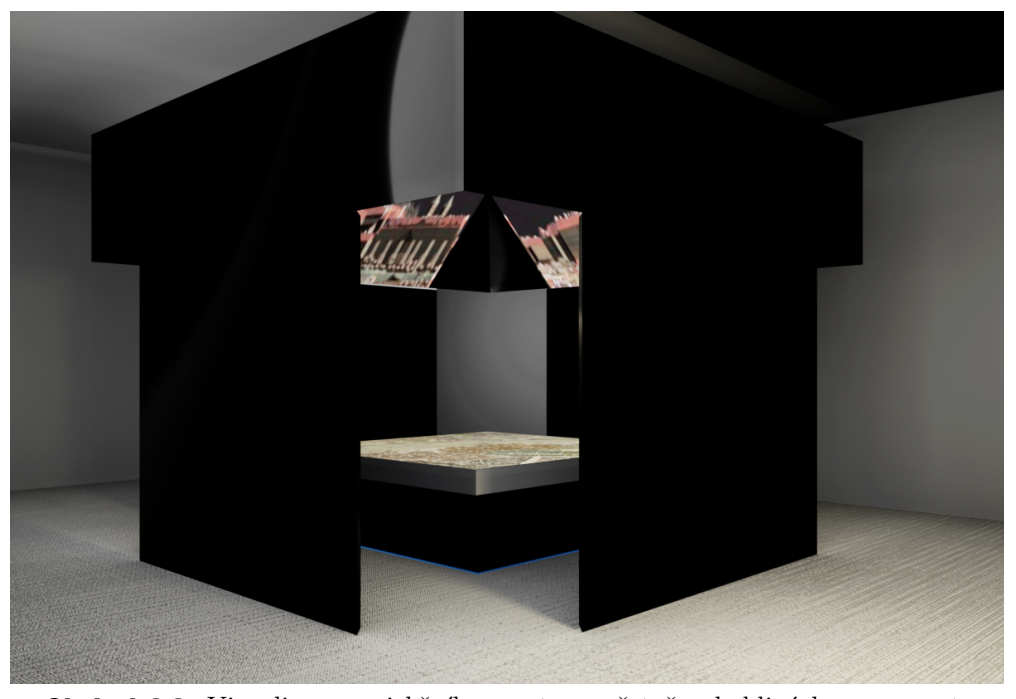

<span id="page-20-0"></span>**Obrázek 3.2.** Vizualizace projekčního prostoru, včetně pohyblivých panoramat.<br>
Z<sub>kopit</sub> (<sub>A</sub>)

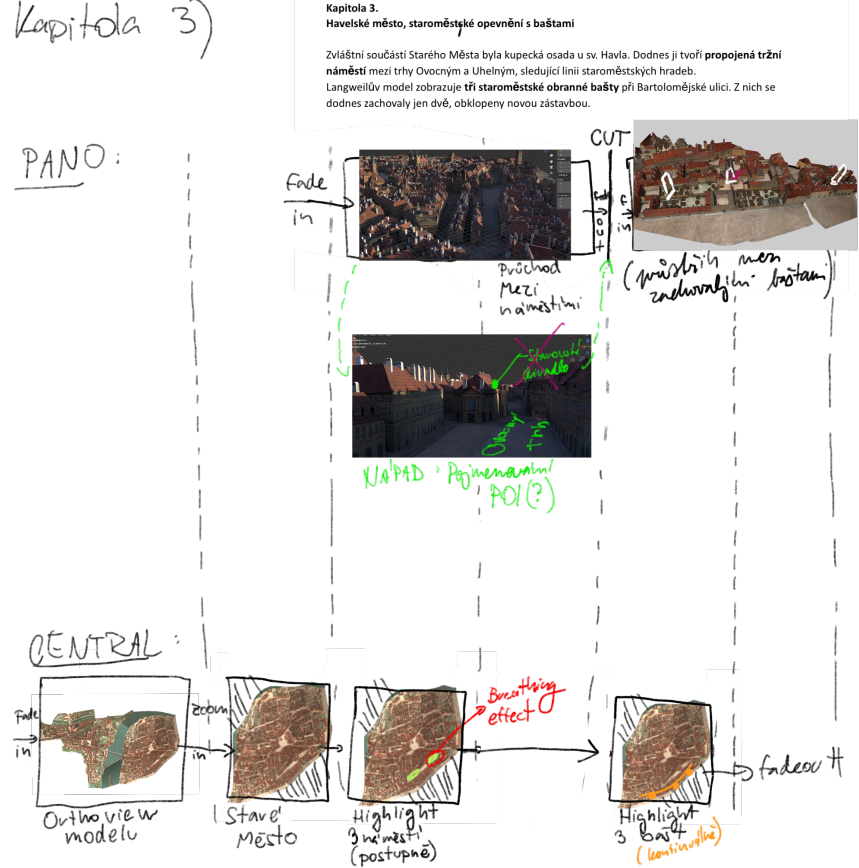

<span id="page-20-2"></span>**Obrázek 3.3.** Scénář projekce, horní část slouží pro realizaci panoramat, dolní pojednává o outline centrální projekce.

Pro ucelený postup práce byl pro každou kapitolu rozkreslen scénář s rozvrhem kamer, textovými prvky a návrhem způsobu postprodukce, viz obrázek [3.3](#page-20-2) . Dále je ve <span id="page-21-1"></span>scénáři podrobně rozvržen rozpis synchronizace projektorů, tj. v jakém čase se mají spouštět, případně vypínat.

#### <span id="page-21-0"></span>**3.2.1 Vizualizace textových prvků**

Jedním z témat, která byla podrobena výzkumu, bylo jak uživatelsky co nejpříjemnějším způsobem zobrazit textové informace na centrální projekci. Jelikož se jedná o plochu čtvercového tvaru, na kterou bude nahlíženo ze čtyř směrů, bylo zapotřebí vyřešit rozmístění textu tak, aby byl text čitelný, bylo na něj možné z jakéhokoliv místa dobře vidět a zároveň nebyl rušivý.

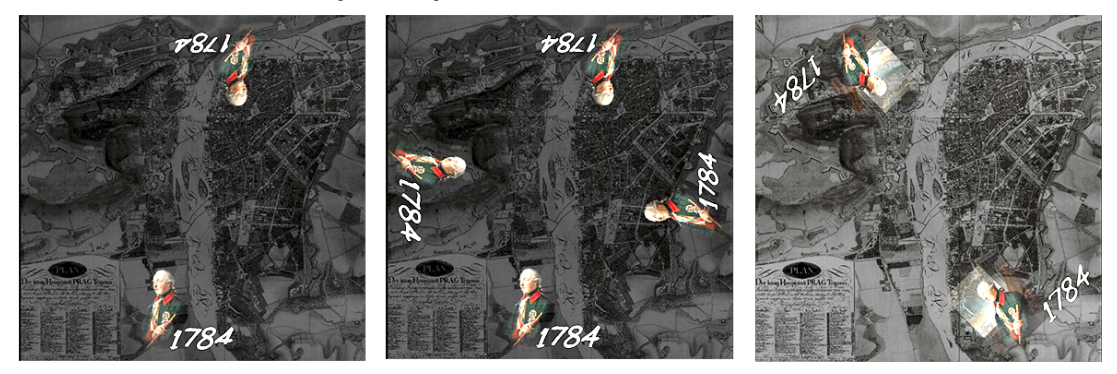

**Obrázek 3.4.** Způsoby umístění textu na centrální projekci.

<span id="page-21-4"></span>První způsob dle obrázku [3.4,](#page-21-4) kdy je text zrcadlen ze severní strany na jižní, nebyl pro diváka, nahlížejícího z kolmého pohledu, dobře viditelný. To bylo patrné především během uživatelského testování ve virtuální realitě (viz sekce [4.4\)](#page-25-0). Další metodou bylo zmenšení textu a jeho rozmístění do všech čtyř směrů. Vzhledem k tomu, že text byl ale animován, se tato metoda ukázala být velice rušivou. Přijatelné je proto až třetí řešení dle obrázku [3.4,](#page-21-4) kdy je text umisťován do protilehlých vrcholů.

Co se zobrazování textových informací v panoramatické části projekce týče, jsou před každým začátkem kapitoly a v průběhu projekce na centrální stolek čitelné pouze názvy kapitol. Pokud na bocích probíhá animace, popisují textové prvky pojednávané objekty. Textová animace je nestatická, ale nikdy není využita v průběhu pohybu kamery dle ujednání v rámci pravidelných konzultací zejména proto, aby se předešlo případné kinetóze.

Projekt využívá fontu z rodiny Beirut Display a řídí se pravidly grafického manuálu vydaného pro výstavu Langweil MgA.Ondřejem Zámyšem.

# <span id="page-21-2"></span>**3.3 Zpracování dle požadavků MMP**

Tato sekce pojednává o kompletaci finálního vizuálu pro následnou realizaci v souladu s podmínkami ujednanými v sekci [3.1.](#page-18-2)

### <span id="page-21-3"></span>**3.3.1 Mapový podklad a centrální projekce**

Pro centrální projekci bylo stanoveno, že bude mapovým doprovodem k projekci. Jelikož Antonín Langweil použil pro svůj model původní Jüttnerův plán Prahy, který následně 9krát zvětšil [[22\]](#page-39-10), byla snaha použít stejný podklad, tedy Jüttnerův Plán Prahy s českými názvy a popisky ulic.

Protože původně stanoveným cílem bylo využívat co největší části zdigitalizovaného modelu, proběhlo několik pokusů o umístění render modelu z horní ortografické projekce na 2D plán. Jak se bohužel ukázalo, umístění ulic zobrazených Langweilovým modelem neodpovídá polohám na Jüttnerově plánku, a to v některých částech až o půl metru. <span id="page-22-1"></span>Kvůli zbytečné náročnosti bylo rozhodnuto o zrušení prolínání těchto dvou částí. Jako mapový podklad tak slouží ortografický pohled s rozlišením 16K.

### <span id="page-22-0"></span>**3.3.2 Volba osvětlení**

Důležitou částí, která byla konzultována, byl způsob nasvětlení scény. Zkušební scéna s panoramatem Hradčan byla vyrenderována dvěma způsoby:

#### **. Osvětlení pouze viditelného modelu**

Světlo na model bylo vrženo pouze z jednoho zdroje. Model byl nasvícen za použití osvětlení typu Sun s vysokou intenzitou. Osvětlení tohoto typu funguje nejlépe ve scénách s uzavřeným prostorem, především proto, že se jedná o světlo s paralelními paprsky, které osvětluje scénu rovnoměrně. V případě osvětlení celého modelu byl tento princip osvětlení nedostačující.

#### **. Použití HDRI**

HDRI je zkratka pro High Dynamic Range Imaging. Jedná se o obrazový formát, který obsahuje informace od nejhlubších stínů až po nejjasnější zvýraznění. Standardní obrázek obsahuje pouze 8 bitů informace na barvu. Obrazový formát HDR nabízí až 12bitovou hloubku [\[23](#page-39-11)]. Použití HDR obrázků ve 3D prostředí bude mít za následek velmi realistické a přesvědčivé stíny, světla a odrazy. V našem případě byla zvolena imitace běžného denního osvětlení v parku v poledních hodinách.

Osvětlit scénu pomocí HDR obrázku lze v Blenderu pomocí tzv. light probe - jedná se o sférický panoramatický snímek obsahující HDR obraz.

Bylo dohodnuto, že bude použita kombinace obou metod (viz obrázek [3.5](#page-22-2)), a to sice ponechat HDRI jako osvětlovací model, avšak bez pozadí - pozadí má zůstat buďto transparentní (a v projekci se zobrazovat černě), nebo imitovat skleněnou vitrínu, ve které je originál modelu uložen. Model bude dále nasvětlen v závislosti na objektu, o němž kapitoly pojednávají. Například v případě panoramatu Pražského hradu byla navíc nasvětlena Svatovítská katedrála pomocí 3 světel typu arealight, jelikož osvětlení tohoto místa s výchozím nastavením z HDRI nebylo dostatečné.

<span id="page-22-2"></span>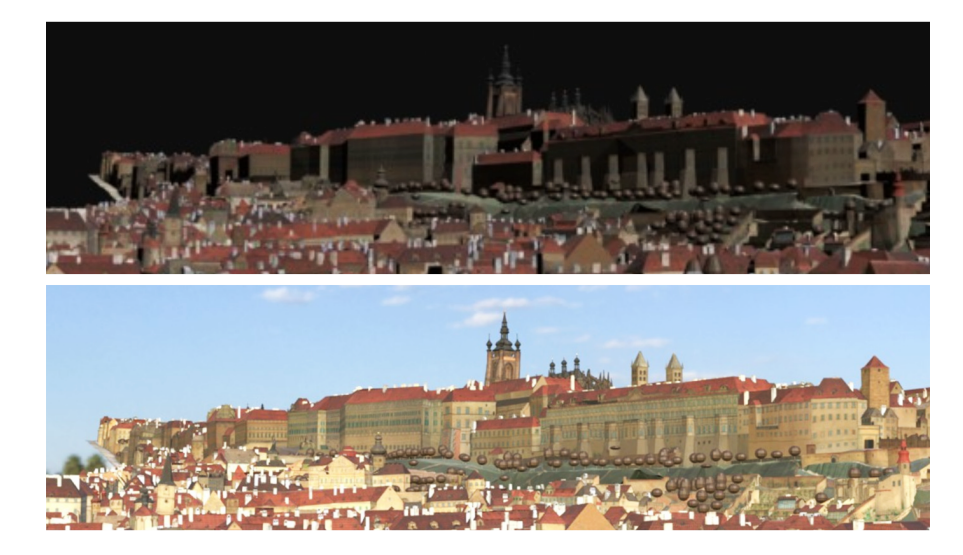

**Obrázek 3.5.** Rozdíl v osvětlovacích modelech. Nahoře použití přímého osvětlení, dole pak osvětlení pomocí environmentální textury.

# <span id="page-23-1"></span><span id="page-23-0"></span>**Kapitola4 Implementace a realizace**

Cílem této kapitoly je popsat postup autorky při realizaci zadání.

# <span id="page-23-2"></span>**4.1 Příprava prostředí**

Jelikož geometrie modelu a především počet aplikovaných materiálů neumožňoval náhled animací v reálném čase (průchod scénou namísto očekávaných 60 snímků za vteřinu poskytoval náhled o 3-4 snímcích za vteřinu.), byla kopie modelu pomocí modifikátoru merge\_by\_distance (spojení geometrie na základě vzdálenosti vrcholů) decimována a spojena do jednoho objektu, zároveň jí byl přiřazen pouze jeden materiál.

## <span id="page-23-3"></span>**4.1.1 Realizace kamer**

Realizace kamer probíhala podle rozkresleného grafického plánu (viz sekce [3.2\)](#page-18-3) ve spojeném modelu a následně vyexportována do formátu Alembic. Alembic je standardně používaný výměnný formát souborů pro počítačovou grafiku, který je schopný rozložit složité animované scény do neprocedurální sady geometrických výsledků, nezávislých na aplikaci [\[24](#page-39-12)], a své uplatnění nachází v kreativním průmyslu ve studiích mezi různými skupinami pracujícími na stejných záběrech nebo assetech.

## <span id="page-23-4"></span>**4.1.2 Substituce textur**

Kamery byly importovány do kompletního modelu. Jelikož původní zdigitalizovaný model obsahuje textury o celkové velikosti 25 GB a nebylo hardwarově proveditelné jejich kompletní načtení pro rendering, bylo zapotřebí substituovat pouze ty části scény, jež jsou viditelné z importovaných kamer. Pro vše ostatní se používaly textury decimované, jak bylo zmiňováno v sekci [2.2.2](#page-13-0) .

Bohužel automatizovaný výběr všech viditelných částí scény dle skriptu (v rámci camera view, tj. jak je aktuální scéna viděna z pohledu aktivní kamery) a následné nahrazení textur za ty s vyšším rozlišením substituoval příliš velké soubory a opakoval se problém s nedostatečnou pamětí. Bylo proto zapotřebí minimalizovat množství nahrazovaných textur. Veškeré textury proto byly vyměněny ručně - objekty nejblíže od kamery obdržely textury v nejvyšším rozlišení, následovalo nahrazování u přidružených objektů (dle výpisu) a testovací render. Textury objektů, které měly být postprodukcí upravovány za pomoci Gaussovského rozostření a zatmavením scény nebyly prioritně upravovány za účelem ušetření výpočetních prostředků. Tento proces byl opakován pro každou scénu.

# <span id="page-23-5"></span>**4.2 Rendering**

Následoval rendering vybraných kapitol ve verzi Blender 3.0. Zde se jednalo pouze o panoramatickou část - projekce na centrální stůl byla řešena pouze postprodukčně na podklad vyrenderovaného ortografického pohledu s rozlišením 16K. Globální nastavení pro rendering bylo:

- <span id="page-24-1"></span>**.** Rozlišení: 4096 x 1170 px
- **.** Engine: Cycles X **.** Použité API: CUDA
- 
- **.** Denoiser: Open Image Denoiser **.** Path tracing se 128 vzorky
- $\blacksquare$  <br> Path tracing se 128 vzorky  $\blacksquare$  <br> Motion blur
- 
- **.** Tiling: 512 x 512 px **.** Autothreading
- 
- **.** Režim persistentních dat
- **.** Formát renderovaného média: Sekvence PNG, 16 bit RGBA

Renderováno bylo na PC se specifikacemi zmíněnými v Kapitole 2, viz sekce [2.2.2.](#page-13-0)

### <span id="page-24-0"></span>**4.2.1 Osvětlení**

Bylo ponecháno osvětlení typu Sun a osvětlení z environmnent HDRI textury o rozlišení 4K (více viz [3.3.2](#page-22-0)). V případě nedostatečného osvětlení jednotlivých míst se lokálně přidávaly arealight plochy o intenzitě pohybující se průměrně okolo 8000W.

## <span id="page-24-2"></span>**4.3 Postprodukce**

Dle ujednání probíhala veškerá postprodukce v softwaru Adobe After Effects, s následným renderováním pomocí Adobe Media Encoder. Ačkoliv After Effects umí také renderovat své projekty, Media Encoder nabízí širší knihovnu kodeků, především umí kompresi pomocí kodeku H.265, která je zapotřebí pro přehrání videí v 5D projekčním systému (více o kodeku a systému viz sekce [2.1.1\)](#page-11-3). Dalším důvodem, proč byl Media Encoder vybrán, je efektivita práce, kdy je uživatel v průběhu renderování schopen v After Effects nadále pracovat.

### <span id="page-24-3"></span>**4.3.1 Příprava**

Pro efektivnější práci v Adobe After Effects, především pro co nejplynulejší náhled a práci v softwaru, byla vyrenderovaná PNG sekvence konvertovaná na formát se ztrátovou kompresí MOV o čtvrtinovém rozlišení, které nám slouží v rámci programu jako proxy, tedy jako zástupné video pro rychlý náhled.

### <span id="page-24-4"></span>**4.3.2 Realizace**

Celková realizace scénáře spočívala v sestavení jednotlivých videosekvencí a přidání plynulých přechodů mezi nimi. Veškeré úpravy byly v rámci konzultací předem smluvené. Jedná se zejména o způsob zatmavení zbylých částí scény pomocí Gaussovského rozostření a ohraničení (outline) objektu, o němž je v Kapitole [3](#page-18-0) pojednáváno, vytvořením masek na základě analyzování ploch pomocí MochaFX (popsané v sekci [2.3.3](#page-16-3)) a následného přidání efektu Trim paths (animované ohraničení masky nebo objektu) společně s efektem Glow (záře), pokud se jednalo o ohraničení budov a zduplikování zatmaveného podkladového videa bez masky ve spodní vrstvě kompozice.

Pro postprodukci ortogonální projekce stačilo pouze pohled duplikovat. Vrchní vrstvě, ve které se nacházel pojednávaný objekt, byla přiřazena maska a spodní vrstva byla upravena opět pomocí Gaussovského rozostření.

Korekce barev (více viz sekce [2.3.1\)](#page-16-0) byla z důvodu změny verze rendereru (jak bylo v sekci [2.2.1](#page-12-2) zmiňováno) aplikována na všechna vyrenderovaná média. Pro renderované sekvence byla navýšena především saturace a expozice.

<span id="page-25-1"></span>V projektu byly rozanimovány i některé historické prameny, které Muzeum hlavního města Prahy poskytlo - především portrét Františka Josefa II. a veduta <sup>1</sup> [[25](#page-39-13)] z Petřínského vrchu. Jak bylo pojednáváno v sekci [2.3.4,](#page-17-0) byla využita metoda Puppet tool. V případě Františka Josefa II. byly klíčovány změny pozice špendlíků (pinů) umístěných na hlavě a v ruce, zbylé části pak byly maskovány pomocí mnoha drobných masek vrstev, aby nedošlo k deformaci celé postavy. U veduty toto nebylo možné aplikovat, jelikož bylo nutno tento postup iterovat přes všechny postavy, stromy a keře, které se v obrazu nacházely, což vedlo k výpočetně náročným úkonům a nemožnosti vidět náhled v reálném čase. Veškeré animovatelné prvky byly proto v softwaru Adobe Photoshop vyvedeny do vlastních vrstev. Do prázdných míst spodní vrstvy, zbavené těchto prvků, byla pomocí klonovacího razítka naklonována bezprostřední okolí. Animovaly se tak jednotlivé vrstvy souboru PSD (Adobe Photoshop Document, zachovávající vrstvy), nezávisle na sobě.

Projekt využíval zástupný audiokomentář, finální podoba audiokomentáře byla profesionálně nahrána na základě hotových videí a nafitována do projektu opět v After Effects. Následný export byl proveden v programu Adobe Media Encoder, zvolený formát byl mp4 s použitím kodeku HEVC (H.265) pro následné přehrání v rámci 5D projekce. Pro centrální projekci bylo ujednáno rozlišení 2160 x 2160 pixelů, za použití nejvyšší možné renderovací kvality, pro panorama pak 3840 x 1096 px.

# <span id="page-25-0"></span>**4.4 VR vizualizace**

Na základě doporučení byly realizované kapitoly a maketa místnosti (rozměry viz úvod sekce [2.1](#page-11-2)) implementovány pro virtuální realitu ve videoherním enginu Unity, s využitím knihovny SteamVR<sup>2</sup> , která řeší většinu interakcí ve virtuální realitě. Do jednoduché scény s modelem místnosti byl importován prefab SteamVR Player. Prefabem rozumíme šablonu z knihovny SteamVR, ze které lze vytvářet nové instance objektů ve scéně, v tomto případě jde o jediný kus interakčního systému, který kombinuje všechny základní části interakce ve VR. Tento prefab uspořádá hráče (uživatele VR) a jeho ruce (kontrolery) tak, aby byly snadno přístupné. Obsahuje také veškeré nastavení pro SteamVR a 2D záložní systém (tzv. 2D fallback systém). Steam VR Player tohoto projektu má možnost pouze se rozhlížet po scéně, volit jednotlivá videa, nebo změnit svou polohu pomocí teleportování.

Ve scéně se nachází 5 ploch s komponentem Video Player, který v sobě obsahuje jednotlivá videa dle čísel kapitol. Uživatel může zvolit další kapitolu kdykoliv v průběhu přehrávání pomocí pravého ovladače. Stisknutím grab grip (bočního tlačítka) na ovladači vyskočí vedle centrální projekce plátno s jednotlivými názvy kapitol. Výběr pak volí též pomocí ovladače, na kterém je umístěna komponenta laser pointer, která interaguje s kolizními boxy vyvolaného plátna. Otáčet a teleportovat se po scéně může pomocí joysticku. Návod na spuštění aplikace se nachází v příloze [A.](#page-42-0)

Aplikace je vytvořena pro Windows Mixed Reality Headset a předpokládá využívání pravého ovladače pro spuštění přehrávání. Zároveň je potřeba podotknout, že aplikace vznikla pro účely snadnější komunikace s členy MMP a byla využívána před reálným testováním (více v následující kapitole [5\)](#page-26-0). Místnost je vytvořená dle plánku návrhu společnosti *tbi.architekti* se zvýšeným centrálním stolkem. Zároveň projekce na stěny neodráží reálné zkreslení obrazu, dané nakloněním projektorů ve skutečnosti.

<sup>1</sup> **Veduta** - *[věcný, topograficky přesný malířský záznam např. výseku krajiny s bočním pohledem na město,]({am ffam 	enbf 	mpdim =920pt divide 	mpdim by1000 	mpdim =10.88066ontdim ontdim =10.88066ptlet 	enrm edef at8.80054pt{at10.88066pt}def {10.88066pt}ont par } - {am itfam 	enit aftergroup def 	mp {/
ext }afterassignment 	mp let 
ext = v�cn�, topograficky p�esn� mal��sk� z�znam nap�. v�seku krajiny s bo�n�m pohledem na m�sto, obvykle v �ir��m zorn�m �hlu}) [obvykle v širším zorném úhlu]({am ffam 	enbf 	mpdim =920pt divide 	mpdim by1000 	mpdim =10.88066ontdim ontdim =10.88066ptlet 	enrm edef at8.80054pt{at10.88066pt}def {10.88066pt}ont par } - {am itfam 	enit aftergroup def 	mp {/
ext }afterassignment 	mp let 
ext = v�cn�, topograficky p�esn� mal��sk� z�znam nap�. v�seku krajiny s bo�n�m pohledem na m�sto, obvykle v �ir��m zorn�m �hlu})*

 $^2$  [https://valvesoftware.github.io/steamvr\\_unity\\_plugin/](https://valvesoftware.github.io/steamvr_unity_plugin/)

# <span id="page-26-1"></span><span id="page-26-0"></span>**Kapitola5 Uživatelské testování**

Požadavkem práce bylo nasazení videoprojekce pro reálné uživatele a následné obdržení jejich zpětné vazby. Uživatelské testování probíhalo v konstrukci dle rozměrů popsaných v sekci [2.1](#page-11-2) s jedním rozdílem - v původní vizualizaci bylo centrální projekční plátno situováno cca 65 cm nad zemí, v reálné konstrukci však bylo položeno na zem (jak lze vidět na obrázku [5.1\)](#page-26-3). Testování se uskutečnilo v areálu zámeckého komplexu Ctěnice v období od 4. do 7. dubna 2022.

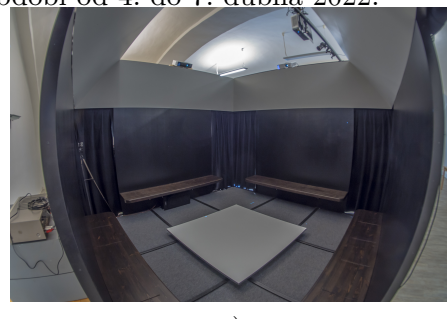

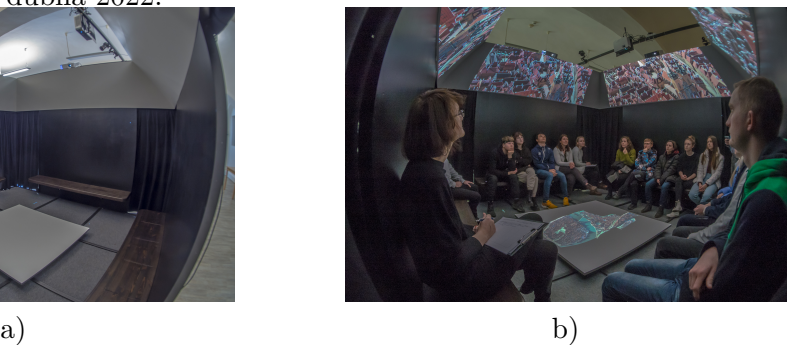

**Obrázek 5.1.** Fotografie z reálného testování. Vlevo (a) projekční místnost, vpravo (b) probíhající projekce pro školy.

# <span id="page-26-3"></span><span id="page-26-2"></span>**5.1 Sestavení dotazníku a struktura testování**

Zvolenou metodou pro získání zpětné vazby byl způsob tázání pomocí dotazníkové metody. Hlavním důvodem volby výzkumu formou dotazníku byla možnost anonymity pro co nejupřímnější odpovědi a dále jednodušší způsob vyhodnocování kvantitativních otázek. Při tvorbě dotazníku byl kladen důraz na to, aby byly otázky co nejméně sugestivní. V úvodu dotazníku bylo povinné uvést věk, název školy, program a místo, na kterém se respondent v průběhu projekce nacházel. Dotazník je rozdělen do dvou sekcí:

**. Uzavřené otázky** - V uzavřených otázkách vybírá respondent jednu, nebo více předpřipravených odpovědí, týkajících se technického aspoektu práce. Tyto odpovědi jsou jednoznačné a pochopitelné. Dotazník zahrnuje jak zaškrtávací otázky, dichotomické otázky, tak otázky na bázi Likertovy škály a sémantického diferenciálu.

Sémantický diferenciál a Likertova škála jsou vhodnými nástroji při výzkumu postojů jako doplňková metoda kvantitativní analýzy a běžně se užívají v průzkumech trhu, nebo pro testování na edukativních platformách [\[26](#page-39-14)]. Likertova škála je unipolární, respondent zaznamenává svou míru souhlasu s předloženým tvrzením. Zatímco tato škála zjišťuje jen jeden rozměr postoje, sémantický diferenciál umožňuje zjistit jemné rozdíly, které v postoji můžeme nalézt [[27\]](#page-39-15). Sémantický diferenciál je škála bipolární – respondent volí míru, v jaké se přiklání k některému z antonym.

**. Otevřené otázky** - V této části se dotazujeme na konkrétní otázky, týkající se projekce. Vyplnění této sekce bylo nepovinné. Otázky byly směrovány především na pocitový aspekt, tedy, co respondenta zaujalo, co se mu naopak nelíbilo nebo s tím přímo nesouhlasil, případně co by respondent chtěl zlepšit.

<span id="page-27-1"></span>Finální podoba dotazníku byla následně konzultována s Ing. Ivem Malým, Ph.D., a byla korekturována Mgr. Ivou Vachkovou, Ph.D., a nachází se v příloze [B.](#page-43-0)

Obsah dotazníku byl zaměřen pouze na charakteristiky a nedostatky projekce, obsahem lektorského projektu se dotazník nezabýval.

# <span id="page-27-0"></span>**5.2 Průběh výzkumu**

Pilotní testování probíhalo ve spolupráci s lektory Muzea města Prahy a bylo spojeno s animačním programem tématicky se dotýkajícím jednotlivých kapitol. Cílovou skupinou byli studenti z druhých stupňů základních škol, víceletých gymnázií a studenti středních škol. Program testování byl následující:

- 1. Přehrání kompletní videosekvence (v konstrukci)
- 2. Úvod do temátu, rozdání dílčích úloh
- 3. Práce ve skupinách (mimo konstrukci)
- 4. Případné promítání dalších materiálů a historických pramenů (v konstrukci)
- 5. Evaluace lektorských programů formou řízeného rozhovoru
- 6. Evaluace úvodní videoprojekce formou dotazníku

Celkově se dotazování účastnilo **161 respondentů** z šesti škol ve věkovém rozmezí od jedenácti do devatenácti let.

Bohužel byl výzkum zatížen několika chybami. Jak je z průběhu programu v sekci [5.2](#page-27-0) patrné, byla veškerá videa pouštěna v sekvenci (viz bod 5.2.1), bez jakéhokoliv úvodu do tématu a **tudíž s těmito videi nebylo pracováno dle předpokladů uvedených v sekci [3.1](#page-18-2) pro lektorský program**.

Bylo předpokládáno, že projektory pro videoprojekci budou identické. Pro účely testování byly využívány projektory BenQ TK700STi s nízkou latencí 16 ms a nativním rozlišením 4K. Bohužel byl jeden z projektorů v konstrukci vyměněn a dosahoval tak pouze čtvrtinového rozlišení oproti vestavěnému systému. Též synchronizace 5D projekce neprobíhala správně, docházelo tedy ke zpoždění a projekce přesahovala plátna, což ovlivnilo především otázky týkající se technických nedostatků projekce.

Zároveň je potřeba brát v potaz, že ačkoliv bylo explicitně uvedeno a připomínáno, že se dotazy soustředí pouze na desetiminutovou animaci, se u otevřených otázek občas vyskytovaly reflexe na promítaný program lektorů. **Z těchto důvodů jsou některé z těchto otázek špatně interpretovatelné, jelikož není jasné, k jaké z projekcí se vztahují.** Jak technické řešení, tak záležitosti týkající se programu nejsou předmětem této práce a nebude se jimi dále zabýváno. Výsledky těchto dvou kategorií byly předány Muzeu města Prahy pro jejich interní evaluaci.

## <span id="page-27-2"></span>**5.3 Vyhodnocení uzavřených otázek**

Tato sekce se zabývá vyhodnocením klasických uzavřených otázek a zjišťováním souvislostí mezi vytipovanými proměnnými. V průběhu testování ve Ctěnicích a následného analyzování vyplňených odpovědí bylo navrženo zjistit souvislosti především mezi věkem a spokojeností s promítáním a vztahem vnímání ostrosti vůči různorodému rozlišení projektorů (jak bylo zmiňováno v sekci [5.2](#page-27-0)). Dotazováno bylo všech 161 respondentů.

#### <span id="page-27-3"></span>**5.3.1 Výsledky Likertovy škály a dichotomické otázky**

Úvodem dotazníku byly otázky založené na bázi Likertovy škály, kdy respondenti vyjadřovali jednotlivé míry souhlasu s tvrzeními týkajícími se projekce.

<span id="page-28-1"></span>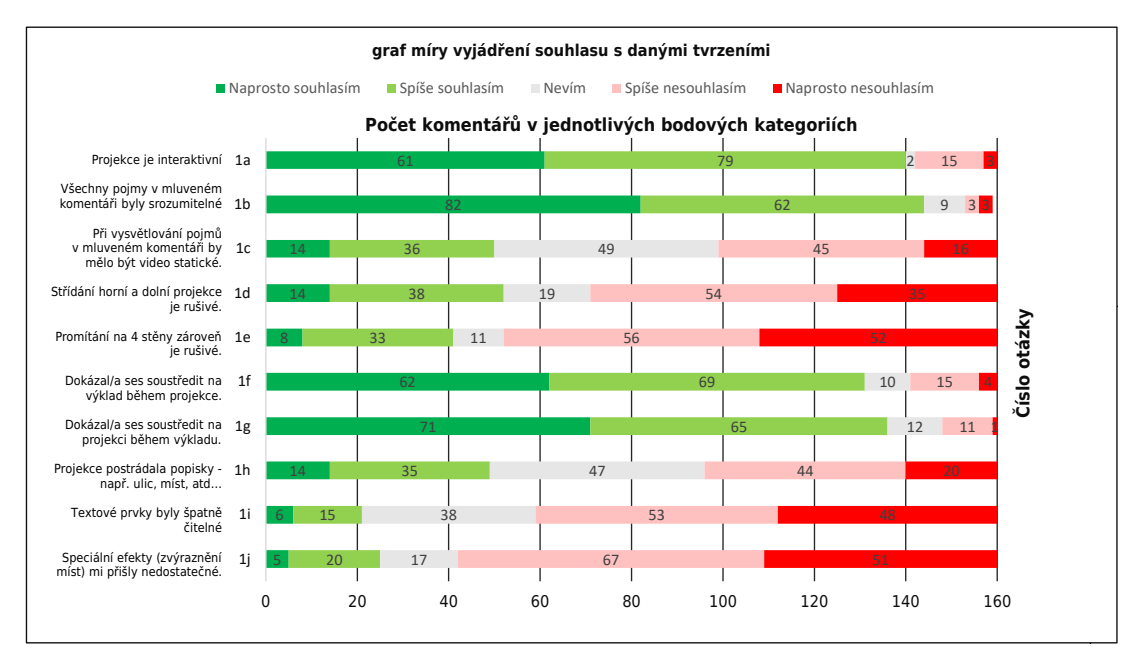

<span id="page-28-0"></span>**Obrázek 5.2.** Graf znázorňující míru souhlasu s danými tvrzeními.

V grafu [5.2](#page-28-0) je zřetelně viditelné, že nadpoloviční většina respondentů souhlasí s výroky 1a, 1b, 1f a 1g, tj. s výkladovou částí projekce a její interaktivitě. Lze tedy prohlásit, že projekce je dostatečně interaktivní, pojmy v komentáři jsou srozumitelné a projekce s výkladem se navzájem neruší. Většina z nich vyjadřovala silný souhlas. Naopak v otázkách 1d, 1e, 1i a 1j nadpoloviční většina uvedla nesouhlasný postoj s tvrzeními. Silný nesouhlas vyjádřili respondenti k tvrzení, že promítání na 4 stěny zároveň je rušivé, speciální efekty jsou nedostatečné a textové prvky nebyly čitelné. V těchto případech v průměru 31,26% dotazovaných uvedlo, že s tímto tvrzením rozhodně nesouhlasí. K spíše nesouhlasnému postoji se respondenti stavěli v otázce, zda je střídání horní a dolní projekce rušilo a zda má video setrvat statické při audiokomentáři.

Další otázka byla dichotomického typu, tj. ano/ne. Respondent byl dotazován, jestli si v průběhu přehrávání horní projekce povšimnul efektů na spodním stolečku (zvýrazňování budov, o kterých bylo pojednáváno). Efektů si povšimly zhruba tři čtvrtiny návštěvníků, čtvrtina dotazovaných (28.5%) zvýraznění nevěnovala pozornost, viz graf [5.3.](#page-28-2)

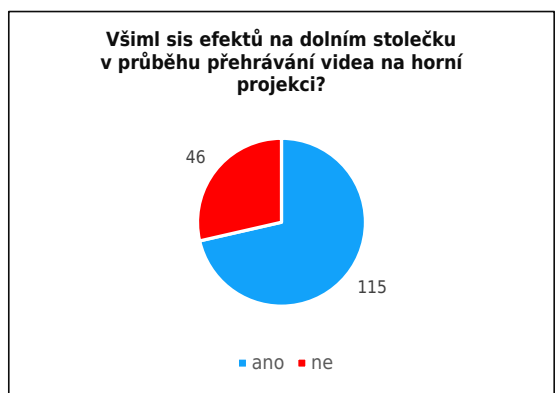

<span id="page-28-2"></span>**Obrázek 5.3.** Výsečový graf s odpovědmi ohledně vnímání simultánního zvýrazňování objektů.

### <span id="page-29-1"></span><span id="page-29-0"></span>**5.3.2 Věková korelace**

Jak bylo zmíněno v úvodu této sekce v [5.3,](#page-27-2) v průběhu vyhodnocování dotazníků bylo cílem zjistit souvislost mezi věkem respondentů a jejich názorem na interaktivitu projekce. Způsobem, jakým lze tuto souvislost zkoumat, je použítí korelace, resp. korelační matice.

Korelace je lineární závislost dvou proměnných a pro vyjádření její míry se používá korelační koeficient. Tento koeficient nabývá hodnot od -1 do 1. Záporná hodnota korelačního koeficientu vyjadřuje nepřímou závislost, kladná pak přímou závislost. Pro zjištění korelace nejen mezi těmito dvěma vztahy, ale i mezi všemi uzavřenými nedichotomickými otázkami byla korelace rozšířena do korelační matice (viz obrázek [5.4\)](#page-29-3).

|                | AGE                  | la                                                                                        | 1b                                        | 1c                  | 1d      | le                                                | 1f      | lq      | 1h                                                  | 1i      | 1i                                                | За      | 3b      | 3 <sub>c</sub> | 3e      | 3d |
|----------------|----------------------|-------------------------------------------------------------------------------------------|-------------------------------------------|---------------------|---------|---------------------------------------------------|---------|---------|-----------------------------------------------------|---------|---------------------------------------------------|---------|---------|----------------|---------|----|
| AGE            |                      |                                                                                           |                                           |                     |         |                                                   |         |         |                                                     |         |                                                   |         |         |                |         |    |
| 1a             | $-0.22095$           |                                                                                           |                                           |                     |         |                                                   |         |         |                                                     |         |                                                   |         |         |                |         |    |
| 1 <sub>b</sub> | $-0.19267$           | 0.17923                                                                                   |                                           |                     |         |                                                   |         |         |                                                     |         |                                                   |         |         |                |         |    |
| 1c             | $-0.11054$           |                                                                                           | 0.0808 0.30955                            |                     |         |                                                   |         |         |                                                     |         |                                                   |         |         |                |         |    |
| 1d             |                      | 0.17901 -0.03652 -0.11123 0.15158                                                         |                                           |                     |         |                                                   |         |         |                                                     |         |                                                   |         |         |                |         |    |
| 1e             |                      | $0.17137 - 0.24591 - 0.12873 - 0.16239$                                                   |                                           |                     | 0.66998 |                                                   |         |         |                                                     |         |                                                   |         |         |                |         |    |
| 1f             |                      | $-0.09259$ $0.25732$ $0.13152$ $-0.05946$ $-0.15079$ $-0.19211$                           |                                           |                     |         |                                                   |         |         |                                                     |         |                                                   |         |         |                |         |    |
| 1g             |                      | $-0.16434$ 0.29104 0.23744 0.05557 $-0.21243$ $-0.24494$                                  |                                           |                     |         |                                                   | 0.48128 |         |                                                     |         |                                                   |         |         |                |         |    |
| 1 <sub>h</sub> |                      | $0.00672 - 0.21597$                                                                       |                                           |                     |         | 0.08753 0.23601 0.15633 0.27565 -0.12139 -0.11671 |         |         |                                                     |         |                                                   |         |         |                |         |    |
| 1i             |                      | $0.0758 - 0.19175$                                                                        |                                           | $-0.0469$ $0.07533$ |         | 0.18987  0.34787  -0.12349  -0.14221              |         |         | 0.38761                                             |         |                                                   |         |         |                |         |    |
| <sup>1</sup> j |                      | $0.05507 - 0.16715 - 0.01064 - 0.17156 - 0.17808 - 0.26895 - 0.28751 - 0.24672 - 0.20992$ |                                           |                     |         |                                                   |         |         |                                                     | 0.25589 |                                                   |         |         |                |         |    |
| 3a             |                      | $-0.17378$ $0.58815$                                                                      | 0.06127                                   | 0.05361             |         | $-0.0562 -0.18464$                                | 0.28027 | 0.25092 | $-0.22979$                                          |         | $-0.20937 - 0.16137$                              |         |         |                |         |    |
| 3b             | $-0.10898$ $0.17029$ |                                                                                           | 0.1919                                    | 0.02187             |         |                                                   |         |         | 0.00717 -0.03198 -0.08232 0.06481 -0.00857 -0.04754 |         | 0.0323                                            | 0.26588 |         |                |         |    |
| 3c             |                      | $-0.2243$ $0.19825$                                                                       |                                           |                     |         | $0.0924$ $0.03971$ $-0.17602$ $-0.10683$          |         |         |                                                     |         | $0.09568 - 0.03749 - 0.21149 - 0.22358 - 0.13205$ | 0.29704 | 0.1645  |                |         |    |
| 3e             |                      | $-0.17187$ 0.36264                                                                        | $0.10464$ $0.08824$ $-0.22243$ $-0.18802$ |                     |         |                                                   |         |         |                                                     |         | 0.2309 0.13682 -0.17346 -0.1966 -0.23935 0.42619  |         |         | 0.0693 0.45535 |         |    |
| 3d             | $-0.00428$           | 0.11002                                                                                   | 0.07181                                   | 0.21639             |         | 0.18462 0.15454                                   | 0.05093 | 0.0036  | 0.14969                                             | 0.19701 | 0.03086                                           | 0.19745 | 0.28441 | 0.18903        | 0.13826 |    |

<span id="page-29-3"></span>**Obrázek 5.4.** Korelační matice jednotlivých odpovědí a uvedeného věku.

Zajímala nás korelace především mezi věkem (*AGE*) a otázkou 1a, viz sekce [5.3.1,](#page-27-3) tedy odpovědí na otázku, zda je projekce interaktivní. Z matice [5.4](#page-29-3) je patrné, že taková závislost **existuje**, lze tedy prohlásit, že čím nižší věk respondenta byl, tím spíše nevyjadřoval souhlas s interaktivitou projekce. V matici lze spatřit i silnou závislost mezi odpovědmi na otázku 1a a odpovědí na otázku 3a, viz sekce [5.3.3,](#page-29-2) zdali je projekce nudná - tudíž pokud již dotazovaný odpovídal na otázku 1a, s vysokou pravděpodobností odpověděl i na otázku 3a.

### <span id="page-29-2"></span>**5.3.3 Výsledky sémantického diferenciálu**

V dotazu, postaveném na principu antonym, mohli respondenti zvolit na škále od 1 do 7, k jakému slovu by připodobnili jednotlivé aspekty projekce.

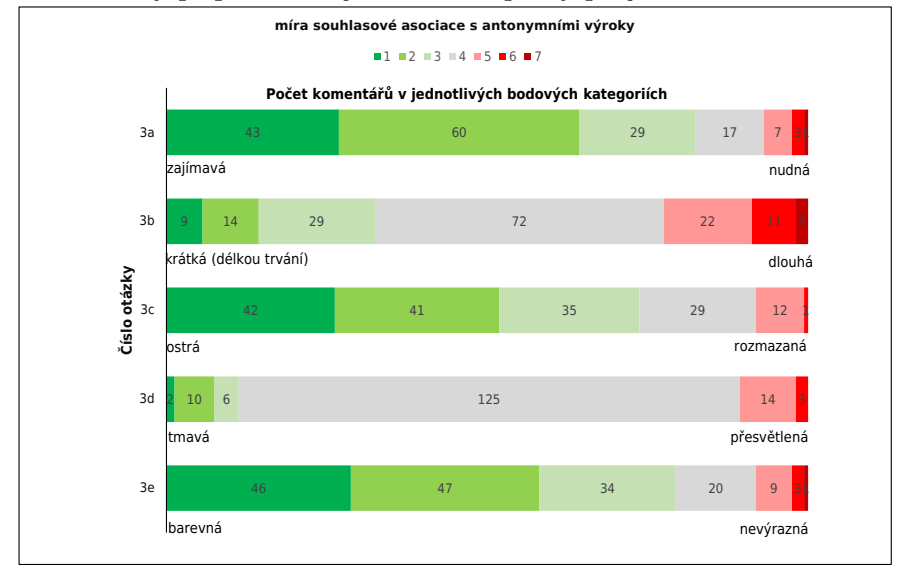

<span id="page-29-4"></span>**Obrázek 5.5.** Graf znázorňující míru souhlasové asociace s antonymními výroky.

<span id="page-30-1"></span>Z grafu [5.5](#page-29-4) je patrné, že nejvyšší četnosti dosahuje neutrální vyjádření (bodu 4), v průměru až 33% odpovědí bylo neutrálních. Pokud bychom mohli zobecnit otázky 3a, 3b, 3c a 3e, můžeme říci, že nadpoloviční většina (61,72%) odpovědí je pozitivních a nachází se v levé části grafu. V otázce 3d lze prohlásit, že se velká většina nepřiklání k žádnému názoru a expozici projekce můžeme prohlásit za optimální. Nejvíce negativních zmínek obsahuje dotaz 3b, ačkoliv nepředstavuje názorovou většinu.

#### <span id="page-30-0"></span>**5.3.4 ANOVA test ostrosti projekce**

Jelikož součástí [5.3](#page-27-2) bylo i zjištění souvislosti mezi tím, zda existuje spojitost mezi místem, kde uživatel seděl a vnímanou ostrostí projekce, vyšetřuje práce tuto spojitost v této sekci. Každý záznam testování v sobě nese informaci, na jaké straně se respondent nacházel - *left, right, front* a *back*. Bylo známo, že projektor vykazující promítání pouze ve Full HD promítal na zadní stěnu (*back*), na což nahlíželi diváci sedící vpředu (*front*) - zajímá nás proto, zda existuje *prokazatelný* vliv skupiny na odpověď [5.3.3,](#page-29-2) týkající se ostrosti obrazu. Jedná se o naši nulovou hypotézu, kdy předpokládáme, že vliv je prokazatelný a kterou budeme testovat na hladině významnosti 0,05.

Vhodnou metodou pro testování takovéto závislosti je použití jednofaktorové analýzy rozptylu (ANOVA). Analýza rozptylu je metodou matematické statistiky, která umožňuje ověřit, zda na hodnotu náhodné veličiny pro určitého jedince má statisticky významný vliv hodnota některého znaku, který se u jedince dá pozorovat [[28\]](#page-39-16). Zkoumané výběry splňují všechny předpoklady pro použití této metody. Mají stejné rozptyly, splňují předpoklad normality hodnot i předpoklad nezávislosti hodnot [[29\]](#page-40-0).

| Zdroj variability |             | Hodnota P   | F krit      |
|-------------------|-------------|-------------|-------------|
| Mezi výběry       | 0.805259415 | 0.492707184 | 2.662196419 |

<span id="page-30-3"></span>**Tabulka 5.1.** Jednovýběrová ANOVA zkoumající vztah mezi místem sezení a ostrostí.

- **. F hodnota** je hodnota testového kritéria, které porovnává dvojici modelů [[29\]](#page-40-0).
- **. P hodnota** určuje, na jaké hladině významnosti je možné zamítnout hypotézu, že oba použité modely jsou rovnocenné. Porovnává se s předem stanoveným číslem (v tomto případě s 0,05). Je-li menší, rovnocennost modelů se zamítne [[29\]](#page-40-0).

Jak je z tabulky [5.1](#page-30-3) zřejmé, *F < F krit a P > 0,05*, hypotézu tudíž **nelze** zamítnout. Existuje tedy spojitost mezi místem, kde respondent seděl, a vlivem na odpověď ohledně vnímání ostrosti projekce.

Pokud se podíváme na modus odpovězených otázek (na škále od 1 do 7, tj. ostrá rozmazaná), je z tabulky [5.2](#page-30-4) patrné, že za nejméně ostrou projekci označili respondenti sedící vpředu (*front*), nahlížející na Full HD projektor.

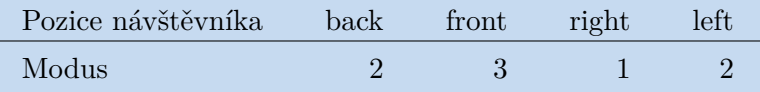

<span id="page-30-4"></span>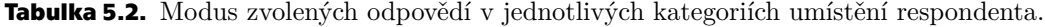

## <span id="page-30-2"></span>**5.4 Vyhodnocení otevřených otázek**

V závěru dotazníku se nacházely tři otevřené otázky. První se zabývala tím, co se dotazovaným v projekci líbilo, případně co na ně udělalo dojem natolik, že si jej zapamatovali. <span id="page-31-1"></span>Další z dotazů mířila na kritiku projekce, respondenti byli vyzváni uvést připomínky k projekci, co se jim nelíbilo apod. Poslední dotaz pak sloužil k poskytnutí nápadů, jak projekci zlepšit, co si respondent představuje, že by se dalo udělat zajímavěji a lépe. Vzhledem k nutnosti vyplnit do polí psaný text byla sestupná tendence ochoty vyplnit dotazníky následující:

- **.** Otázku, co se na projekci divákovi líbilo, vyplnilo **93%** respondentů.
- **.** Otázku, co se na projekci divákovi nelíbilo a vadilo, vyplnilo **59%** respondentů. **.** Otázku, jak by šlo projekci vylepšit, vyplnilo **51%** respondentů.
- 

Jelikož jsou otevřené otázky hůře interpretovatelné, byly pro jednodušší identifikaci klasifikovány do osmi tematických skupin v závislosti na tom, jakého okruhu se odpovědi dotýkaly:

- **.** 1 Efekty
- **.** 2 Dabing
- **.** 3 Projekce
- **.** 4 Záležitost MMP
- **.** 5 Scénář
- **.** 6 Týkající se konstrukce
- **.** 7 Týkající se 5D projekce + technického řešení **.** 8 - Jiné
- 

Přičemž mohly odpovědi spadat i do více kategorií zároveň.

### <span id="page-31-0"></span>**5.4.1 Výsledky otevřené otázky - pozitivní komentáře**

V této otevřené otázce byli respondenti vyzváni uvést nejvýše tři věci, jež se jim na projekci líbily, nebo je zaujaly. Z grafu [5.6](#page-31-2) je patrné, že nejčastěji zmiňovaná témata v pozitivních odpovědích se týkaly především efektů, projekce a programu lektorů.

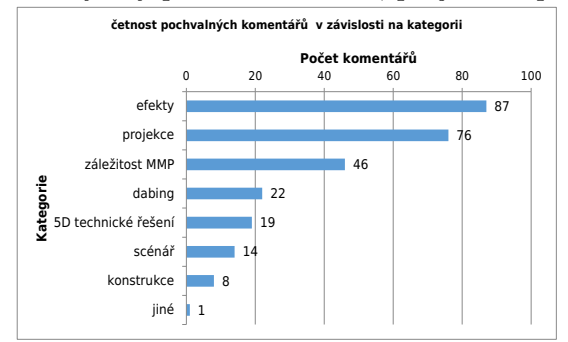

<span id="page-31-2"></span>**Obrázek 5.6.** Počet pochvalných komentářů, kategorizováno.

Nejčastěji zmiňovanou jednoslovnou formulací odpovědi v kategorii efekty byla *animace* (až v 70% případů). Zde je spekulativní interpretovat, zdali tím byla myšlena samotná práce s kamerami, nebo rozanimovaná veduta v úvodním videu. Často zmiňované bylo též ohraničování a zvýrazňování objektů, o kterých bylo pojednáváno. Dále se jednalo o efekt zasazení modelu do reálných snímků Prahy a průchod objekty (zde je pravděpodobně myšlen především průchod bastionovým opevněním v úvodu Kapitoly 6 scénáře.).

V sekci projekce bylo s nejvyšší četností zmiňováno střídání horní a dolní projekce a využití spodního stolu pro mapové podklady a samotný digitalizovaný Langweilův model.

### <span id="page-32-1"></span><span id="page-32-0"></span>**5.4.2 Výsledky otevřené otázky - negativní komentáře**

V této otevřené otázce byli respondenti vyzváni uvést nejvýše tři témata, která se jim na projekci nelíbila, nebo jim nepřišla zajímavá. Z grafu [5.7](#page-32-3) je patrné, že téma, o kterém je nejčastěji pojednáváno v negativním smyslu slova se týkalo scénáře projekce (nebo programu). V tomto případě může být zaměnitelné s druhou nejčastěji zmiňovanou kategorií, a to se záležitostmi muzea. Pokud odpověď spadala do obou témat, pak v ní byl uveden především zdlouhavý výklad a přemíra informací.

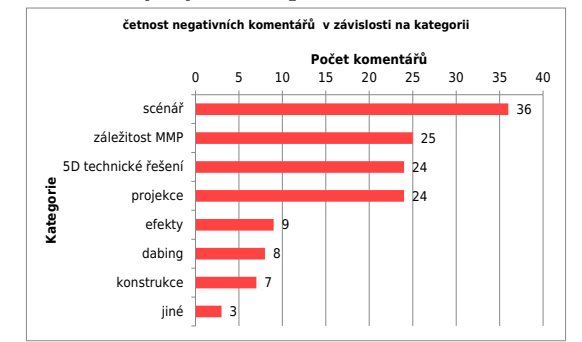

<span id="page-32-3"></span>**Obrázek 5.7.** Počet kritických komentářů, kategorizováno.

Velice časté byly připomínky k technické realizaci, především k nedostatkům zmíněných v sekci [5.2](#page-27-0). Stejnou četnost měli připomínky k nepřehlednému střídání horní a dolní projekce. V kategorii projekce má tento problém 100% míru odezvy a je tak prvním nejvíce zmiňovaným, ačkoliv se nejedná o nejčastěji adresované téma. Je nejednoznačné, zdali tento problém vzniknul v důsledku změny konstrukce (více o konstrukci v Kapitole [5\)](#page-26-0), nebo nedostatečným upozorněním na změnu plátna v postprodukční složce práce.

#### <span id="page-32-2"></span>**5.4.3 Výsledky otevřené otázky - prostor pro zlepšení**

V poslední otevřené otázce byli respondenti požádáni, aby uvédli nápady, jak projekci ozvláštnit. Nejvíce uváděným tématem dle grafu [5.8](#page-32-4) je postprodukční (efektová) složka projekce, dále pak nápady směřující k programu MMP a scénáři, poté dabing a projekce.

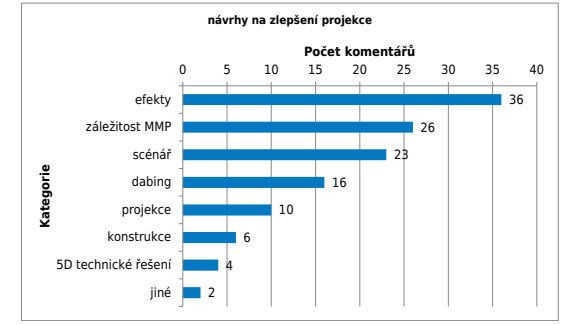

<span id="page-32-4"></span>**Obrázek 5.8.** Počet připomínek ke zlepšení, kategorizováno.

Co se efektů a dabingových záležitostí týče, je v hojné míře navrhováno přidání *trochy života* do modelu - tj. prolínání modelu se skutečnou Prahou 21. století, včetně prostorové animace objektů, lidí a zvířat, přidání podkresové hudby, zvukových efektů a ruchů a rozanimování statických snímků.

Vzhledem k prolínání tématických okruhů všech otevřených otázek bylo potřebné zasadit získaná data do kontextu (graf [5.9\)](#page-33-2) a následně je porovnat. Z důvodu snižující se tendence vyplňování sledu otevřených otázek je srovnání pouze relativní a dotýká se počtu témat, která respondent zmínil. Graf lze interpretovat tak, že pokud již respondent na otázku odpověděl, s určitou pravděpodobnostní mírou se týkala daných

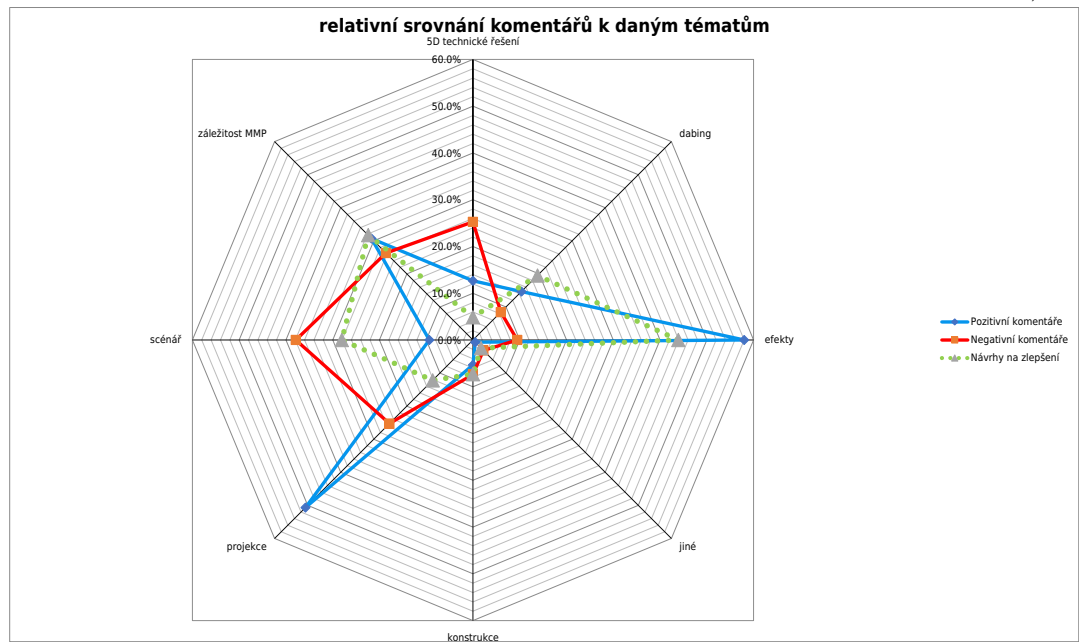

<span id="page-33-1"></span>kategorií (např. pokud se již respondenti vyjadřovali k otázce [5.4.1](#page-31-0), pak se s nejvyšší pravděpodobností zmínili kladně o efektové složce projekce či k projekci samotné).

<span id="page-33-2"></span>**Obrázek 5.9.** Graf zobrazující relativní četnosti zmínek jednotlivých témat.

Z grafu [5.9](#page-33-2) lze vyčíst několik trendů. Zaprvé, ačkoliv byly efekty uznávány jako pozitivní součást projekce, v dotazu na její ozvláštnění zůstává pro zlepšení tohoto segmentu obrovský prostor. Zároveň je v této kategorii nejvyšší relativní rozdíl mezi pravděpodobností negativního komentáře ku kladnému vyjádření. Opačný trend je pak pozorovatelný v kategorii scénář, kdy pravděpodobnost negativního vyjádření a prostoru pro zlepšení výrazně převyšuje pochvalné hlasy. Zadruhé, jelikož některé komentáře nebylo možné rozřadit pouze do jednoho tématu a rámcově se dotýkaly mnoha záležitostí (podrobněji např. v otázce [5.4.2\)](#page-32-0), je distribuce pravděpodobnosti širší - viditelné to je například pro čtveřici bodů negativních komentářů scénář-MMP-projekce-technické řešení.

# <span id="page-33-0"></span>**5.5 Závěr šetření**

Pro potřeby této práce lze hovořit o dvou významných aspektech, které se v odpovědích vyskytovaly nejvíce. Je možno říci, že efektová složka práce je dostatečně zpracovaná, lze nicméně přidat více efektů. Toto můžeme usuzovat jak z kvantitativních, tak kvalitativních otázek, zejména ze sekcí [5.3.1,](#page-27-3) [5.4.1](#page-31-0) a [5.4.3](#page-32-2).

Dalším technickým prvkem, který byl pravidelně zmiňován napříč dotazníky, se týkal střídání projekcí. Lze soudit, že tento prvek nebyl dostatečně dobře technicky vyřešen, byť se dle odpovědí jedná o zajímavý aspekt 5D projekčního řešení. Toto lze soudit především z odpovědí 1d a 1e v [5.3.1,](#page-27-3) ale i z doplňujícího slovního hodnocení v [5.4.2.](#page-32-0)

# <span id="page-34-1"></span><span id="page-34-0"></span>**Kapitola6 Závěr**

# <span id="page-34-2"></span>**6.1 Zhodnocení**

Cílem této projektové studie byla analýza možností a postupů optimalizace diváckého zážitku při virtuální procházce Langweilovým modelem Prahy. Byly navrženy a popsány postupy a nastavení pro optimální práci s modelem v softwaru Blender, jeho následným renderingem a přístupem k postprodukci v Adobe After Effects. Dále bylo vytvořeno virtuálně realitní prostředí simulace skutečné projekce.

Byl plně realizován scénář navržený experty z Muzea města Prahy. Výsledná práce pak byla otestována potenciálními návštěvníky školních programů a konzultována s autory návrhu a lektory.

# <span id="page-34-3"></span>**6.2 Návrhy na zlepšení**

Ze závěrů statistického šetření (viz sekce [5.5\)](#page-33-0) je patrné, že způsob promítání na centrální stolek a čtyři stěny není dobře vyřešen. Soudě dle subjektivního pocitu a výsledků testování je hlavním problémem očekávání dalšího obsahu po promítnutí map, přičemž není uživatel dostatečně dobře upozorněn na začátek projekce promítané na boky konstrukce a část horní projekce z tohoto důvodu vždy zmešká. Tento nedostatek lze řešit buďto snížením jasu centrální mapy po úvodním promítání, nebo úplným zatemněním spodní projekce v průběhu projekce horní, což by ale popíralo celý účel a nápad 5D projekce, případně vložením prvku, který navede návštěvníka změnit svůj pohled na jinou promítací plochu. Bylo též očividné, že orámování míst na mapě v průběhu horní projekce je silně rušivým prvkem a v příštích iteracích práce by se nemělo používat.

Dále autorka nepovažuje za špatný nápad odhlučnit promítací prostor, podobně jako v rámci multiprojekce v Dolních Vítkovicích, více viz sekce [1.2.1.](#page-9-0) Dále přidat úvodní pasáž, vysvětlující následnou videoprojekci, případně jí umístit před projekčním prostorem. Obecně vzato totiž ve Ctěnicích často docházelo k nepochopení promítaného tématu. Tématem práce není vyprávění o modelu, ale *Praha včera a dnes*, přiblížená pomocí Langweilova modelu - toto zásadní sdělení by mělo zaznít před samotnou projekcí.

Zároveň je nutné zmínit, že jednak s ohledem na střídání projekcí, jednak z hlediska špatného slovního hodnocení respondentů by bylo třeba pozměnit koncept, délku promítání i obsahovou rovinu scénáře. Spousta návštěvníků měla pocit, vzhledem k množství a rychlosti předávání informací, že si z projekce žádné hodnotné informace neodnáší, případně že jim spousta faktů uniká.

### <span id="page-34-4"></span>**6.2.1 Zkreslení**

Významnou záležitostí během testování ve Ctěnicích se stalo zkosení promítaného obrazu na sešikmené stěny. Nejvíce zřetelný byl tento problém v promítaném textu a <span id="page-35-1"></span>*6. Závěr* **.. ... ... ... .... ... ... ... ... ... ... .... ... ... ..**

v obrazových pramenech (tzv. *kapsách lektorů*), které nezabíraly celou projekční plochu. Zkosení koresponduje s úhlovou deformací, pod kterou projektory promítají. Tento problém dokáže v reálném čase kompenzovat software Resolume Arena (popsaný v sekci [1.2\)](#page-8-3), ale jelikož se v této práci nepoužívá, je potřeba zkreslení řešit přímo v postprodukci a veškerá videa znovu přerenderovat, případně tyto funkce implementovat do 5D projekčního systému ČVUT.

Adobe After Effects nabízí mnoho efektů korigujících distorzi. Jedním z nich je efekt Corner pin, který umožňuje statický obrázek nebo video transformovat ve scéně bez zkreslení. Projekce vytváří v reálném prostředí tvar rovnoramenného lichoběžníku, kdy spodní hrana, dopadající na nejvzdálenější místo od projektoru pod úhlem 30°, je vůči hraně, která dopadá na horní část konstrukce, rozšířena (projekci demonstruje její náčrt [6.1](#page-35-0) s korespondujícími úhly a vzdálenostmi). Díky tomuto efektu lze ubíhající spodní hranu korigovat opačnou transformací, tj. podseknutí spodní hrany tak, aby vedlejší strany byly rovnoběžné a ve skutečnosti svíraly pravý úhel.

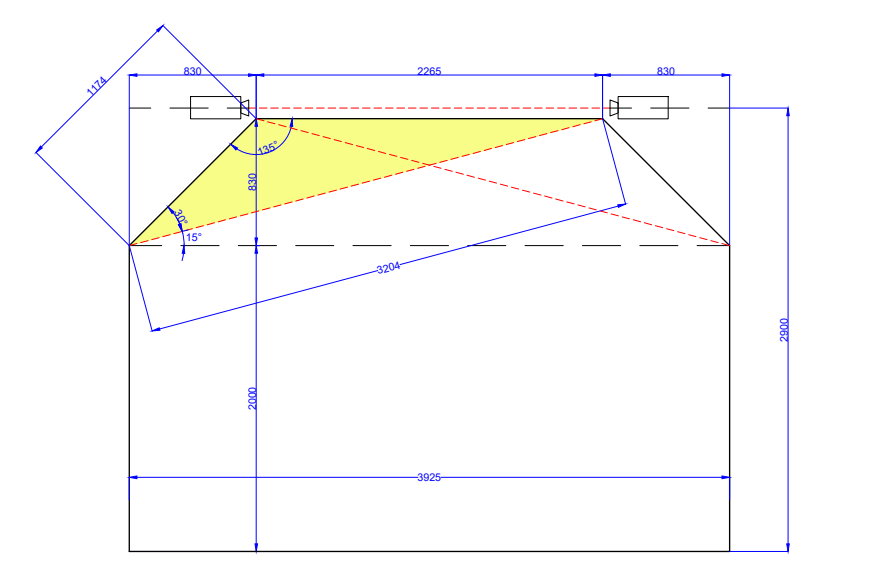

<span id="page-35-0"></span>**Obrázek 6.1.** Nákres projekce s korespondujícími vzdálenostmi a úhly.

Corner pin nicméně nedokáže řešit lineární zkreslení - toto je zřetelné z ukázky a testování (viz obrázek [6.2\)](#page-36-2), kdy je testovací karta sice rovnoběžná s plátnem, ale zároveň je podélně roztažená. Centrální kruh tak zaujímá oválný tvar (je potřeba vzít v potaz, že na plátno nahlíží divák zespodu). Jelikož jsou videa renderovaná v poměru 16:9, je předpoklad, že se budou promítat na rovnou stěnu ve stejném poměru (v tomto případě na kótovanou úsečku s rozměrem 830 cm). Jelikož je promítáno na stěnu zkosenou, je jasné, že vertikální hrany (strana *y*) jsou protaženy a s tímto poměrem proto nekorespondují. Vzhledem k tomu, že strana y není promítána na rovnou stěnu o devíti jednotkách, ale s ohledem na konstrukci, kdy stěna je zkosena o 45◦ , tvořící přeponu rovnoramenného trojúhelníku a jsou známy údaje obou odvěsen, lze pomocí Pythagorovy věty dopočítat hodnotu přepony trojúhelníku s odvěsnami o hodnotách 9 jednotek. Délka přepony je pak 12,728 jednotek. Hodnota, kterou je potřeba pronásobit stranu y promítaného materiálu, aby se zachoval poměr 16:9 na zkoseném hranolu, je pak dán hodnotou 9:12,728, tedy:

$$
y=0.7071
$$

Pro materiál o rozlišení 3840x1096 px vychází po vynásobení rozlišení 3840x775 px (poměr stran 768:155). Bohužel dojde ke zmenšení projekce.

<span id="page-36-1"></span>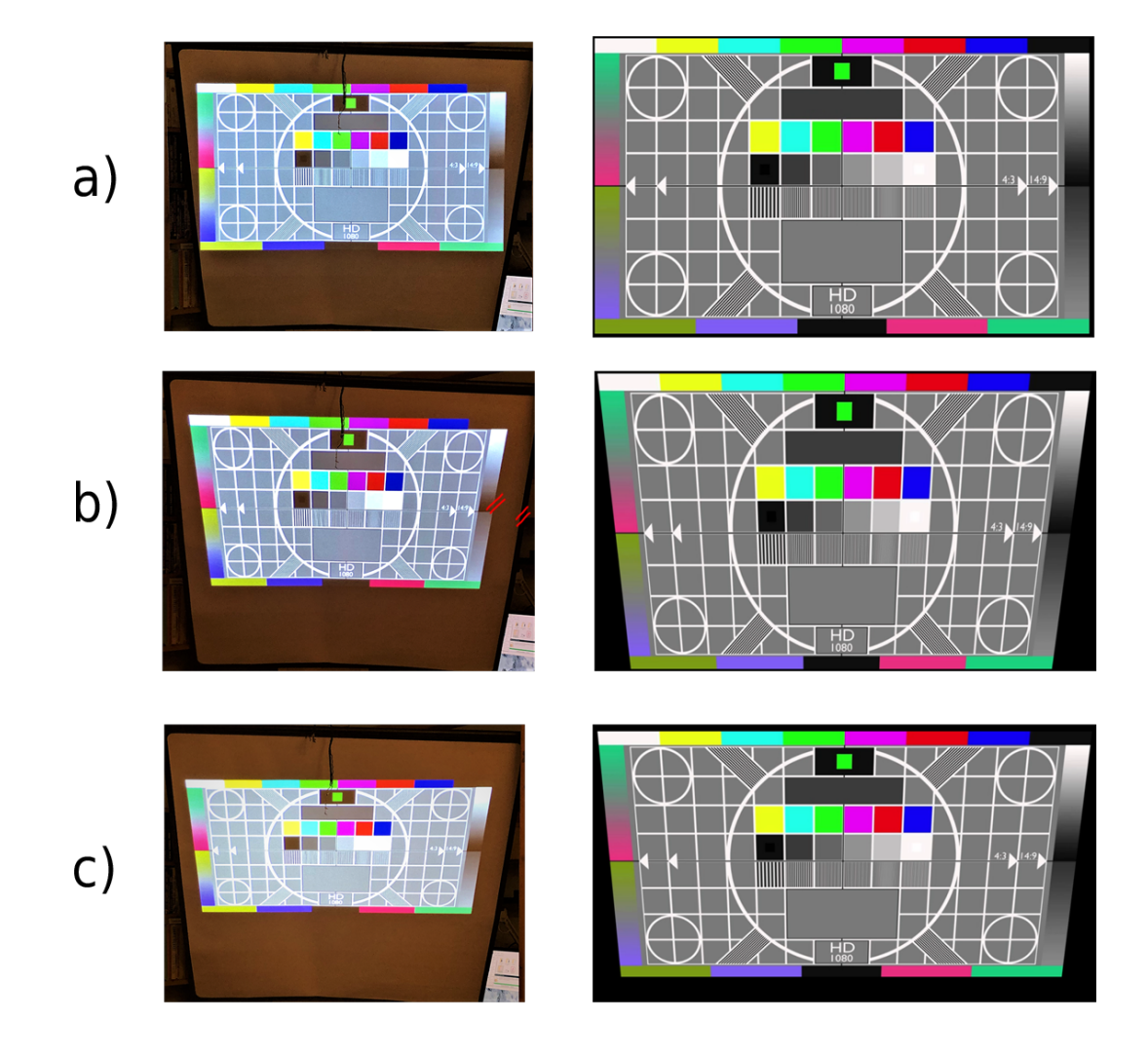

<span id="page-36-2"></span>**Obrázek 6.2.** Testování korekčních metod distorze obrazu. a) testovací karta promítaná na zkosené plátno, bez korekce. b) použití corner pinu. c) použití corner pinu a zmenšení poměru stran.

# <span id="page-36-0"></span>**6.3 Směrování další práce**

Vzhledem k neuspokojivým zjištěním z uživatelského testování (viz kapitola [5\)](#page-26-0) bylo diskutováno směrování další práce a její využitelnost pro skutečnou výstavu v prostorách Muzea města Prahy na Florenci. Jednání se konalo v prostorách muzea v Domu U Zlatého prstenu dne 21.dubna 2022 a účastnili se ho zaměstnanci MMP, expert z Centre for Modern Education Martin Poch a zástupci ČVUT z katedry DCGI.

V návaznosti na často vytýkané chyby dle výsledků otevřených kritických otázek v sekci [5.4.2](#page-32-0) bylo rozhodnuto, že realizované video není použitelné pro běžného návštěvníka muzea, jak bylo v sekci [3.1](#page-18-2) předpokládáno a poslouží tak pouze edukativním programům. Pro návštěvníky je nutné vytvořit video odlišné. Protože promítaný materiál nebude sloužit veřejným účelům, byl odstraněn požadavek na celkovou délku projekce a limit jednu minutu na jednu kapitolu. Projekce zahrnuje dle p. Pocha příliš rychlé střídání nesourodých vizuálních stylů a obsahuje závažné chyby ve střihu, animaci a scénáristické realizaci. Z ekonomických a časových důvodů se série videí nebude předě-

lávat zcela, nicméně bude patřičně prodloužena, aby se předešlo přehlcení vizuálními vjemy v kombinaci s rychlým audiokomentářem. Zároveň musí vzniknout úvodní video, jež bude vysvětlovat obsah následujících okamžiků.

Pro návštěvnickou videoprojekci bylo doporučeno opustit striktně sdělovací charakter projekce a procházku směrovat více do emotivní složky, jednotlivá témata pak provázat. Vzhledem ke složitosti takového úkolu bylo rozhodnuto přizvat k práci umělecký dohled, který by konzultoval scénář a sjednotil vizuální styl. Zhotovení návštěvnické videoprojekce je předpokládáno na podzim roku 2022.

# <span id="page-38-0"></span>**Literatura**

- <span id="page-38-1"></span>[1] *Langweilův model Prahy.* Wikipedia: the free encyclopedia [online]. San Francisco (CA): Wikimedia Foundation, 2001- [cit. 2022-01-08]. Dostupné z: [https://cs.wikipedia.org/wiki/Langweil%C5%AFv\\_model\\_Prahy](https://cs.wikipedia.org/wiki/Langweil%C5%AFv_model_Prahy)
- <span id="page-38-2"></span>[2] *Digitalizace Langweilova modelu* [online]. Praha, 2009 [cit. 2022-04-19]. Dostupné z:

[https://kultura.praha.eu/jnp/cz/langweil/digitalizace\\_langweilova\\_modelu.](https://kultura.praha.eu/jnp/cz/langweil/digitalizace_langweilova_modelu.html) [html](https://kultura.praha.eu/jnp/cz/langweil/digitalizace_langweilova_modelu.html)

- <span id="page-38-3"></span>[3] MANIELLO, Donato. *Augmented reality in public spaces: Basic techniques for video mapping.* 2nd Edition. Brienza, Italy: Le Penseur, 2015. ISBN 9788895315348.
- <span id="page-38-4"></span>[4] *Panoramatická projekce ve spojovací chodbě národního muzea: Případová studie.* Panasonic Connect [online]. [cit. 2022-05-09]. Dostupné z: [https://business.panasonic.cz/vizualni-systemy/pripadova-studie/narodni]( https://business.panasonic.cz/vizualni-systemy/pripadova-studie/narodni-muzeum-praha)[muzeum-praha]( https://business.panasonic.cz/vizualni-systemy/pripadova-studie/narodni-muzeum-praha)
- <span id="page-38-5"></span>[5] *Dvanáct století české historie, největší spojitá projekce v Evropě i výtah emocemi 20. století.: Představujeme nové expozice Národního muzea.* Český rozhlas: Vltava [online]. 2. května 2022 [cit. 2022-05-09]. Dostupné z: [https://vltava.rozhlas.cz/dvanact-stoleti-ceske-historie-nejvetsi-spojita](https://vltava.rozhlas.cz/dvanact-stoleti-ceske-historie-nejvetsi-spojita-projekce-v-evrope-i-vytah-8734864)[projekce-v-evrope-i-vytah-8734864](https://vltava.rozhlas.cz/dvanact-stoleti-ceske-historie-nejvetsi-spojita-projekce-v-evrope-i-vytah-8734864)
- <span id="page-38-6"></span>[6] TOMAN, Filip. *Hybridní webová a desktopová aplikace pro správu a validaci prezentací v multiprojekčním systému.* Praha, 2021. Bakalářská práce. České vysoké učení technické v Praze. Vedoucí práce Ing. Ivo Malý Ph.D.
- <span id="page-38-7"></span>[7] TROJAN, Ondřej. *Řídící systém pro multiprojekci.* Praha, 2020. Diplomová práce. České vysoké učení technické v Praze, Fakulta elektrotechnická. Vedoucí práce Ing. David Sedláček, Ph.D.
- <span id="page-38-8"></span>[8] *HEVC license* [online]. [cit. 2022-05-08]. Dostupné z: <https://www.mpegla.com/programs/hevc/>
- <span id="page-38-9"></span>[9] *Performance* [online]. Blender Foundation org. [cit. 2022-01-08] Dostupné z: [https://docs.blender.org/manual/en/latest/render/cycles/render\\_settings/](https://docs.blender.org/manual/en/latest/render/cycles/render_settings/performance.html) [performance.html](https://docs.blender.org/manual/en/latest/render/cycles/render_settings/performance.html)
- <span id="page-38-10"></span>[10] FELBECKER, Robert, Leszek RASCHKOWSKI, Wilhelm KEUSGEN a Michael PETER. *Electromagnetic wave propagation in the millimeter wave band using the NVIDIA OptiX GPU ray tracing engine*. IEEE. 2012 6th European Conference on Antennas and Propagation (EUCAP), Prague, Czech Republic, 2012, 26. května 2012 [cit. 2022-01-14]. ISSN 2164-3342. Dostupné z: <https://ieeexplore.ieee.org/abstract/document/6206198>
- <span id="page-38-11"></span>[11] *GPU Rendering* [online]. Blender Foundation org. [cit. 2022-01-13]. Dostupné z: [https://docs.blender.org/manual/en/latest/render/cycles/gpu\\_rendering.]( https://docs.blender.org/manual/en/latest/render/cycles/gpu_rendering.html##would-multiple-gpus-increase-available-memory ) [htmlwould-multiple-gpus-increase-available-memory]( https://docs.blender.org/manual/en/latest/render/cycles/gpu_rendering.html##would-multiple-gpus-increase-available-memory )

*Literatura* **.............................................**

<span id="page-39-0"></span>[12] LARABEL, Michael. *Blender 2.81 Benchmarks On 19 NVIDIA Graphics Cards - RTX OptiX Rendering.* Phoronix [online]. 26.listopadu 2019, , 1-3 [cit. 2022-01-13]. Dostupné z:

<https://www.phoronix.com/scan.php?page=article&item=blender-281-optix>

<span id="page-39-1"></span>[13] PLUMMER, Ryan. *What is Adobe After Effects [online]*. [cit. 2022-01-13]. Dostupné z:

[https://www.schoolofmotion.com/blog/what-is-adobe-after-effects]( https://www.schoolofmotion.com/blog/what-is-adobe-after-effects)

- <span id="page-39-2"></span>[14] ŽÁRA, Jiří, Bedřich BENEŠ, Jiří SOCHOR a Petr FELKEL. *Moderní počítačová grafika.* 2., přeprac. a rozš. vyd. Brno: Computer Press, 2004. ISBN 80-251-0454-0.
- <span id="page-39-3"></span>[15] *BCC Tritone.* In: Boris FX [online]. [cit. 2022-04-27]. Dostupné z: <https://borisfx.com/documentation/continuum/bcc-tritone/>
- <span id="page-39-4"></span>[16] *Gaussian blur.* In: Wikipedia: the free encyclopedia [online]. San Francisco (CA): Wikimedia Foundation, 2001- [cit. 2022-04-27]. Dostupné z: [https://en.wikipedia.org/wiki/Gaussian\\_blur](https://en.wikipedia.org/wiki/Gaussian_blur)
- <span id="page-39-5"></span>[17] SHAPIRO LINDA, G. a STOCKMAN GEORGE C. *Computer vision.* New Jersey: Prentice-Hall, 2001. ISBN 978-0130307965.
- <span id="page-39-6"></span>[18] MISRA, Siddharth, Hao LI a Jiabo HE. *Machine Learning for Subsurface Characterization.* Gulf Professional Publishing, 2019, 410 s. ISBN 978-0-12-817736-5.
- <span id="page-39-7"></span>[19] *Boris FX Mocha.* In: Boris FX [online]. [cit. 2022-04-25]. Dostupné z: <https://borisfx.com/products/mocha-pro/>
- <span id="page-39-8"></span>[20] JORDAN, Larry. *What is Planar Tracking?.* The Inside Tips [online]. [cit. 2022- 04-25]. Dostupné z: <https://www.theinsidetips.com/tip-543-what-is-planar-tracking/>
- <span id="page-39-9"></span>[21] SORIANO, Marc. *Skeletal animation* [online]. 2011 [cit. 2022-04-25]. Dostupné z: [http://alumni.cs.ucr.edu/˜sorianom/cs134\\_09win/lab5.htm](http://alumni.cs.ucr.edu/~sorianom/cs134_09win/lab5.htm)
- <span id="page-39-10"></span>[22] BEČKOVÁ, Kateřina a Miroslav FOKT. *Svědectví Langweilova modelu Prahy.* 1. Praha: Schola ludus-Pragensia, 1996. ISBN 80-900-6688-7.
- <span id="page-39-11"></span>[23] *Blender 3D: Noob to Pro/HDRi.* Wikibooks: Open books for an open world [online]. San Francisco (CA): Wikimedia Foundation, 2001- [cit. 2022-01-13]. Dostupné z:

[https://en.wikibooks.org/wiki/Blender\\_3D:\\_Noob\\_to\\_Pro/HDRi]( https://en.wikibooks.org/wiki/Blender_3D:_Noob_to_Pro/HDRi)

- <span id="page-39-12"></span>[24] *Alembic for Unity.* Unity [online]. [cit. 2022-05-02]. Dostupné z: [https://docs.unity3d.com/Packages/com.unity.formats.alembic@1.0/manual/](https://docs.unity3d.com/Packages/com.unity.formats.alembic@1.0/manual/index.html?q=alembic) [index.html?q=alembic](https://docs.unity3d.com/Packages/com.unity.formats.alembic@1.0/manual/index.html?q=alembic)
- <span id="page-39-13"></span>[25] *Veduta.* In: Wikipedia: the free encyclopedia [online]. San Francisco (CA): Wikimedia Foundation, 2001- [cit. 2022-04-20]. Dostupné z: <https://cs.wikipedia.org/wiki/Veduta>
- <span id="page-39-14"></span>[26] *Sémantický diferenciál Stack Scale: Průzkum trhu.* QuestionPro.de [online]. [cit. 2022-04-27]. Dostupné z: [https://www.questionpro.de/cs/sémantický-diferenciální-stack-scale-scale](https://www.questionpro.de/cs/s�mantick�-diferenci�ln�-stack-scale-scale-scale-meter/)[scale-meter/](https://www.questionpro.de/cs/s�mantick�-diferenci�ln�-stack-scale-scale-scale-meter/)
- <span id="page-39-15"></span>[27] *Sémantický diferenciál.* In: Wikipedia: the free encyclopedia [online]. San Francisco (CA): Wikimedia Foundation, 2001- [cit. 2022-04-27]. Dostupné z: [https://cs.wikipedia.org/wiki/Sémantický\\_diferenciál](https://cs.wikipedia.org/wiki/S�mantick�_diferenci�l)
- <span id="page-39-16"></span>[28] *ANOVA.* StemMark [online]. [cit. 2022-04-27]. Dostupné z: <https://www.stemmark.cz/encyklopedie-anova/>

<span id="page-40-0"></span>[29] SEBERA, Martin. *Analýza rozptylu [online].* 2012 [cit. 2022-04-27]. Dostupné z: [https://www.fsps.muni.cz/˜sebera/vicerozmerna\\_statistika/anova.html](https://www.fsps.muni.cz/~sebera/vicerozmerna_statistika/anova.html)

**.................................................**

# <span id="page-42-1"></span><span id="page-42-0"></span>**PřílohaA**

# **Návod ke spuštění VR místnosti**

**Z důvodu zákazu veřejného sdílení audiovizuálníhomateriálu z projektuMMP jsou rendery, screenshoty v rozlišení 4K, videa a plná realizace VR promítání na vyžádání u vedoucího práce, Ing. Davida Sedláčka, Ph.D., případně dostupná po předchozí domluvě z interního serveru, s návodem na integraci do tohoto projektu.**

V rámci zadání BP obsahují přílohy možnost prohlížení ve virtuálně-realitní místnosti. Vizualizace pro MMP. Projekt předpokládá vlastnictví Windows Mixed Reality Headset a pravého kontroleru.

Přiložený materiál obsahuje kompletní Unity projekt a lze jej otevírat přímo v editoru. **Návod na spuštění**

- 1. Nainstalujte si, prosím, Windows Mixed Reality Portal<sup>1</sup> (WMRP).
- 2. Nainstalujte si Steam<sup>2</sup> a rozšíření SteamVR<sup>3</sup>.
- 3. Zapněte obě aplikace, připojte headset a kontroler, případně kalibrujte ve WMRP místnost.
- 4. Stáhněte si tento repozitář<sup>4</sup>, případně rozbalte přílohy zahrnuté v elektronické verzi tohoto dokumentu.
- 5. Nainstalujte si Unity verze 2020.1.17f1<sup>5</sup>.
- 6. Ve složce bp-koudelkova/Langweil MMP MockupRoom/Build spusťte soubor *Langweil MMP MockupRoom.exe*.

### **Ovládání aplikace**

- 1. Spusťte aplikaci.
- 2. Pomocí pravého kontroleru vyberte požadovanou kapitolu, potvrďte stiskem Grab-Pinch.
- 3. Zapne se přehrávání, pokud si přejete kapitolu změnit, stiskněte GrabGrip. Opětovné stisknutí tlačítka schová dialogové okno.
- 4. V průběhu projekce se po scéně lze teleportovat a otáčet pomocí stisknutí páčky joysticku.
- 5. Pro ukončení přehrávání zvolte tlačítko Ukončit aplikaci.

 $^1$  <https://www.microsoft.com/en-us/p/mixed-reality-portal/9ng1h8b3zc7m>

 $^2$  <https://store.steampowered.com/>

 $^3$  <https://store.steampowered.com/app/250820/SteamVR/>

 $^4$  <https://gitlab.fel.cvut.cz/koudebar/bp-koudelkova>

<sup>5</sup> <https://unity3d.com/get-unity/download/archive>

# <span id="page-43-1"></span><span id="page-43-0"></span>**PřílohaB Dotazník k uživatelskému testování**

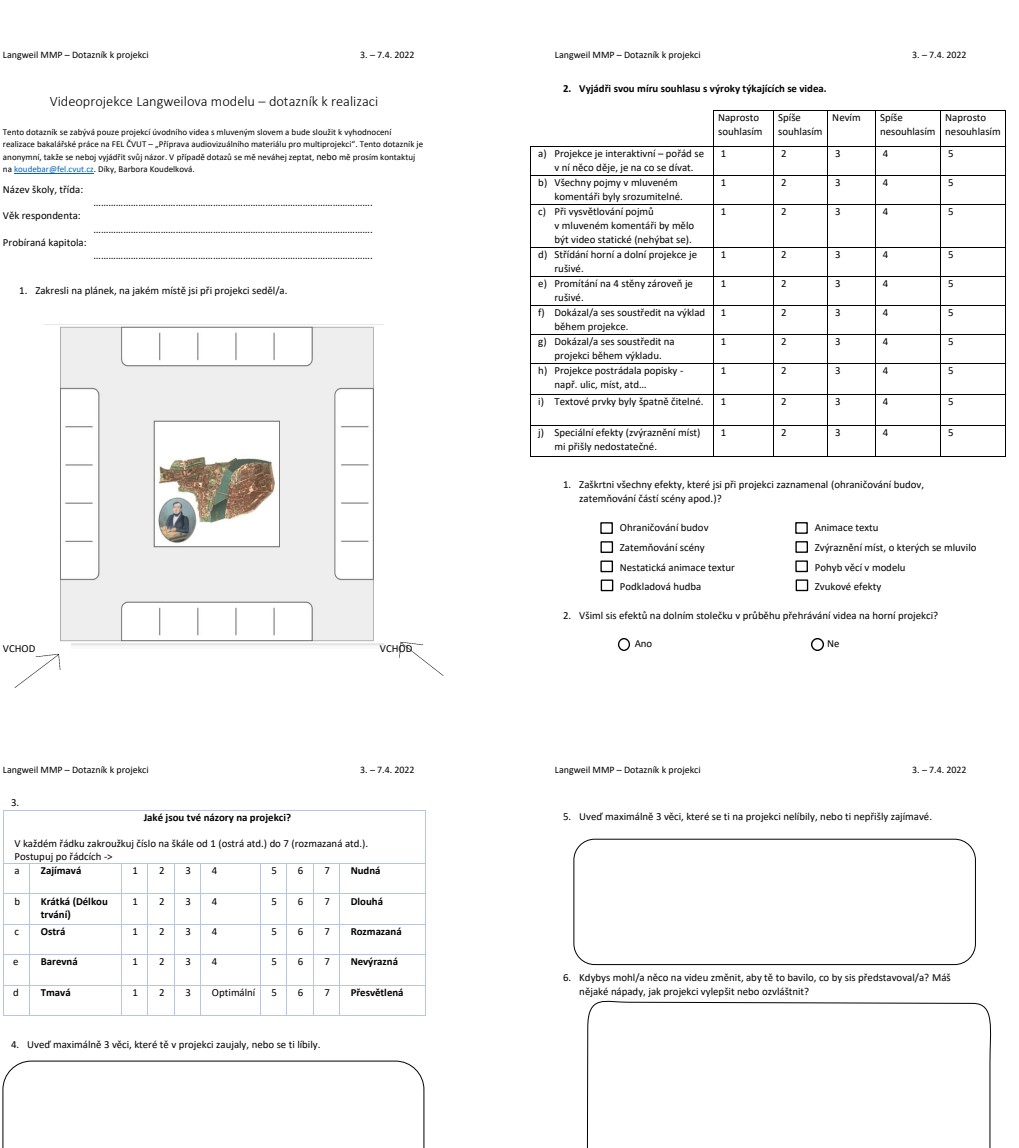

3.

Děkuji za vyplnění a tvůj čas. Velice mi to pomůže .

# <span id="page-44-1"></span><span id="page-44-0"></span>**PřílohaC Scénář videoprojekce Langweil**

#### **Langweil 5D projekce – upravený scénář**

#### **Kapitola 1 Půdorys města**

Počkitem 19. sloviet ljub Praha městem matehně rozdskejme v kotině na březici širok při tary nezi zelenými nadnyzod<br>domena nazvyká v proti politiky pro proti politiky proti proti proti proti proti proti proti proti proti p

**Kapitola 2 Cesty k brodu, Týnský dvůr**

Souměstí hlatorických prakácjich mela: vználo z cnad založených v okolí tradichín o třízního brodu. K němu smětovaly<br>ulictioréhé dochodní cesty, lak dokládá Langwellův model, byl výjiř hlavních stezek ještě v 19. století d

#### **Kapitola 3. Havelské město, staroměstské opevnění**

V obvodu staroměstských hradeb vzniká ve 13. století trán (\* narvaná Havelské město podle kostela sv. Havla, ktevý stál<br>v jejím středu. Prvními obyvateli rové čtvrti byli kupci přizvaní z vůle krále Václava I. z německých Ze středověkého staroměstského opevnění zobrazuje Langweilův model **tři staroměstské obranné bašty** při Bartolomějské ulici. Z nich se dodnes zachovaly jen dvě, obklopeny novou zástavbou.

#### **Kapitola 4. Malá Strana, biskupský dvůr, johanitská komenda,**

Malá Strana vznika jako podhradí, které v roce 1257 Přemysl Chatar II. povýžil na královské město a založi ste<br>četižitě, dnežní Malostranské náměstí. Původní obyvatelé byli vystěhování, prostor rozparcelován a znovu osiden

#### **Kapitola 5. Nedostavěná katedrála**

Pražský hrad av výlich nod Prahou, k němuž měhřují vlechny obliedy z kolimi při lete i z obstiních konců, je konnou města.<br>Lokých před douhých století znali Pražské Satovitskou katedriku v nedostavěné podobě. Slueté Pražsk

**Kapitola 6. Bastionové opevnění města, Újezdská brána** 

Opennén bylo důležitou součástí sabáteh historického sidál. Povodné měla jednotliká pražiká města vlastní hradby. V<br>průběhu 16. a 17. století pak bývo výsudováno barokní bastionové opennění okolo celé tehdejilí Prahy. Mohu

#### **Kapitola 7. Domovní znamení**

Antonio Languell domy petihe označil **poplenými čás**y, která byla zavodena v roce 1805 a platí dosud. Orientační ulční čísla<br>tehdy ježilé pouhy rozhladaný pomocí domovních zmenení. Za míla nejzomnatitěji podobu, jakou zí d

#### **Kapitola 8. Židovské město, asanace**

řieztá a stinetia sistavita severně od Staromlitského snímski představuje bývalé židovské gletto, Tehdy bylo soděhou čtvrtí<br>16 devil s**pragogami** a starobými domy na středověkém půdorystu.<br>2 vyce z 1851 ji přeložená Stvor,

#### **Kapitola 9. Břehy Vltavy**

Rela Virtau zobrazuje Langeelův model v jejin přírozeném korykl, dosud neregulovanou a sloužicí městu zejména jako zdroj<br>v Vlasních de nepře a vody pro hospodařské útely.<br>Vlasních přední vyslení pro sloužicí v prouču v cel

#### **Kapitola 10. Závěr**

Antonín Langweil na modelu pracoval 11 let. Díky jeho technické i kreslířské zručnosti a pečlivosti se nám do dnešních dní<br>dochovala přesná podoba historických zákoutí města, která nebyla nikdy jimá: zdokumentována. Na mno